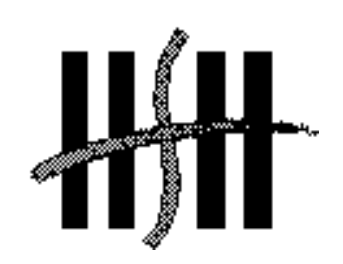

## Simulering av gass-/væskeseparasjon ved hjelp av CFD

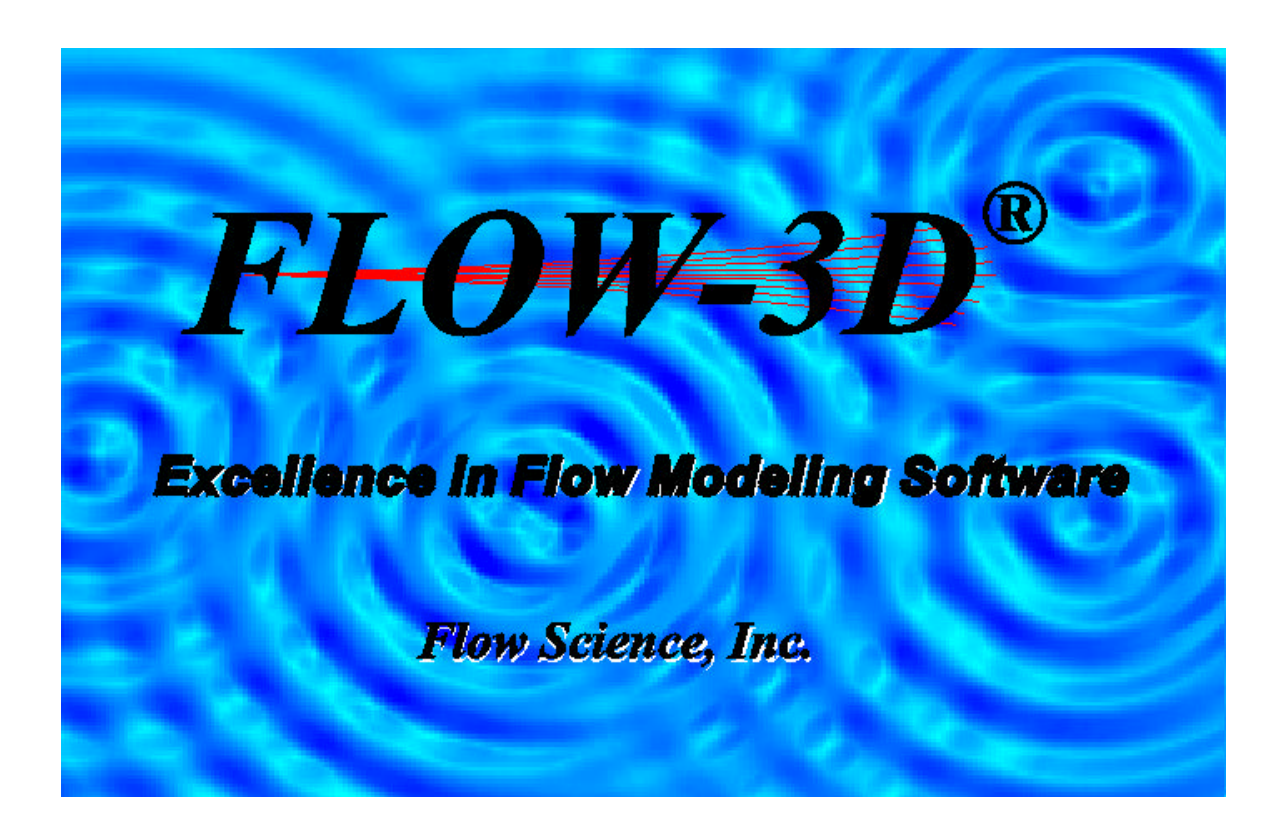

Hovedprosjekt utført ved Høgskolen Stord/Haugesund - Avd. for ingeniørfag *Studieretning : Maskin*

Av : Vidar Handeland

Knut Mathias Vestbø

*Haugesund 2001*

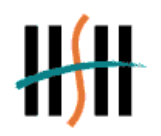

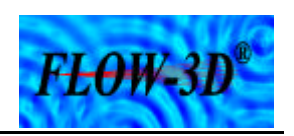

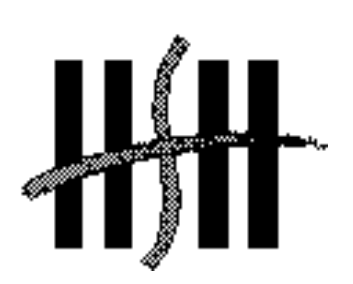

Høgskolen Stord/Haugesund *Avdeling for ingeniørfag* Bjørnsonsgt. 45 5528 HAUGESUND Tlf. nr. 52 70 26 00 Faks nr. 52 70 26 01

 $\overline{a}$ 

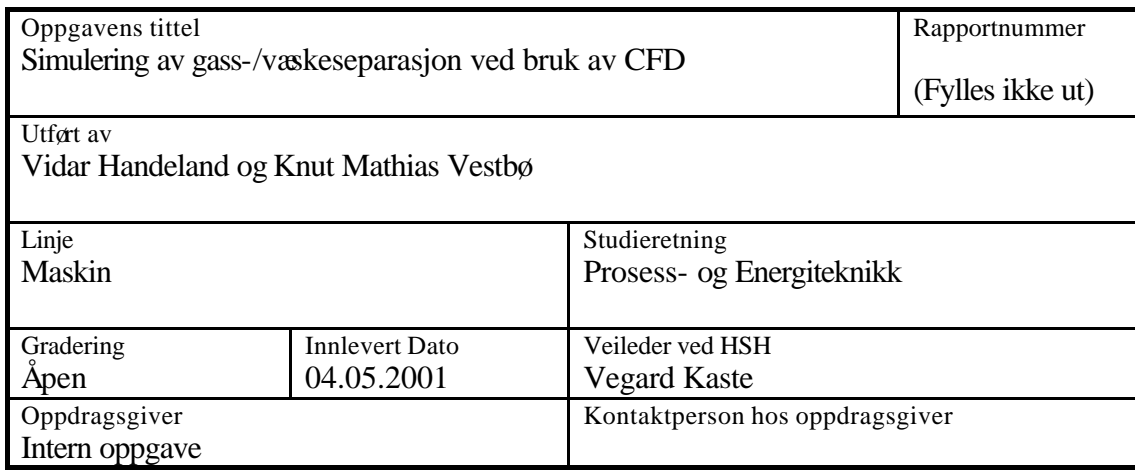

### Ekstrakt

I denne oppgaven blir simuleringsverktøyet FLOW-3D® brukt til å simulere gass- /væskeseparasjon i en vertikal separator Det blir utført simuleringer av forskjellige dråpestørrelser i en gasstrøm og videre studert hvordan disse oppfører seg i to ulike separatorer. På forhånd er det gjort teoretiske beregninger rundt gassen og væsken for å ha et sammenligningsgrunnlag.

Resultatene av simuleringene presenteres grafisk, og ut ifra disse tolkes gassens og dråpenes oppførsel i separatoren. Ut i fra simuleringsresultatene og de teoretiske beregningene blir det diskutert om det er samsvar mellom resultatene og om et verktøy som FLOW-3D® er egnet til å simulere gasstrømning og separasjon av gass og væske.

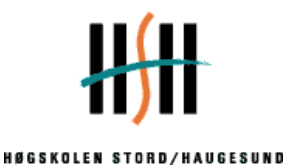

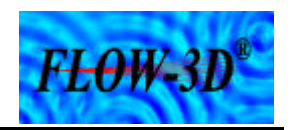

### **Forord**

Denne rapporten er skrevet i forbindelse med en hovedoppgave for ingeniørstudenter ved Høgskolen Stord/Haugesund. Studieretningen er maskinlinjen, Prosess- og energiteknikk. Oppgaven innebærer simulering av gass-/væskeseparasjon ved hjelp av CFD - Computational Fluid Dynamics - og forståelse av dette. Til dette brukes et simuleringsverktøy som heter Flow-3D®.

 $\overline{a}$ 

Hensikten med oppgaven er ikke bare å gjennomføre en rekke simuleringer av en separasjonsprosess, men like fullt innarbeide seg kunnskaper om programmet og skjønne hva som ligger til grunne for disse avanserte beregningene.

Oppgaven ble valgt med bakgrunn i felles interesser for emnet, og fordi prosess- og energiteknisk faglig bakgrunn kombinert med kunnskaper om CFD-verktøy kan øke arbeidsgiveres interesse på arbeidsmarkedet.

Hensikten med rapporten er å gi leseren en innføring i hvordan simulering av gass/væskeseparasjon kan gjøres ved hjelp av et CFD-verktøy. Det er i rapporten prøvd å gi en forklaring på hvordan simuleringsverktøyet FLOW-3D® opereres og hvilke parametere som må nyttes for å oppnå tilstrekkelige resultat av simuleringene.

Denne oppgaven er utarbeidet internt ved HSH i samarbeid i med Vegard Kaste. Kaste har også fungert som veileder under arbeidet med rapporten.

Vi vil takke vår veileder Vegard Kaste for den hjelp han har bidratt med under arbeidet med oppgaven. I tillegg retter vi en takk til Jon Magne Svendsbøe ved Statoil, Kårstø, for tegninger og informasjon angående oppgaven.

Haugesund, 04.05.2001

Vidar Handeland Knut Mathias Vestbø

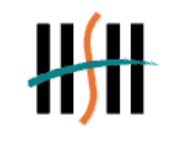

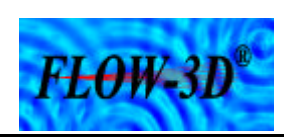

### Innhold

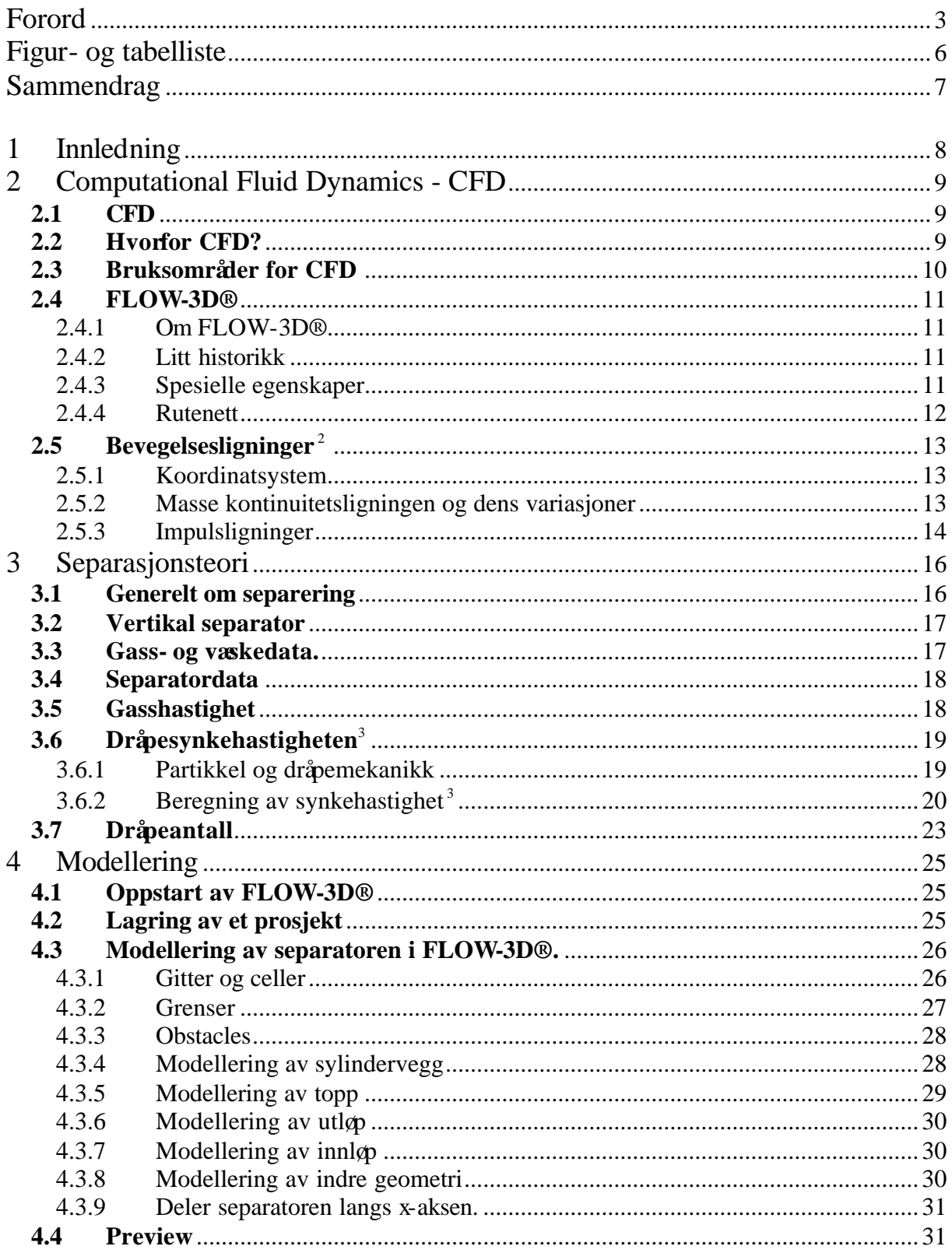

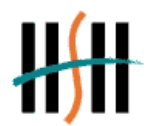

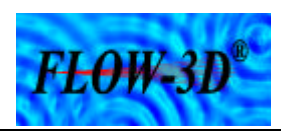

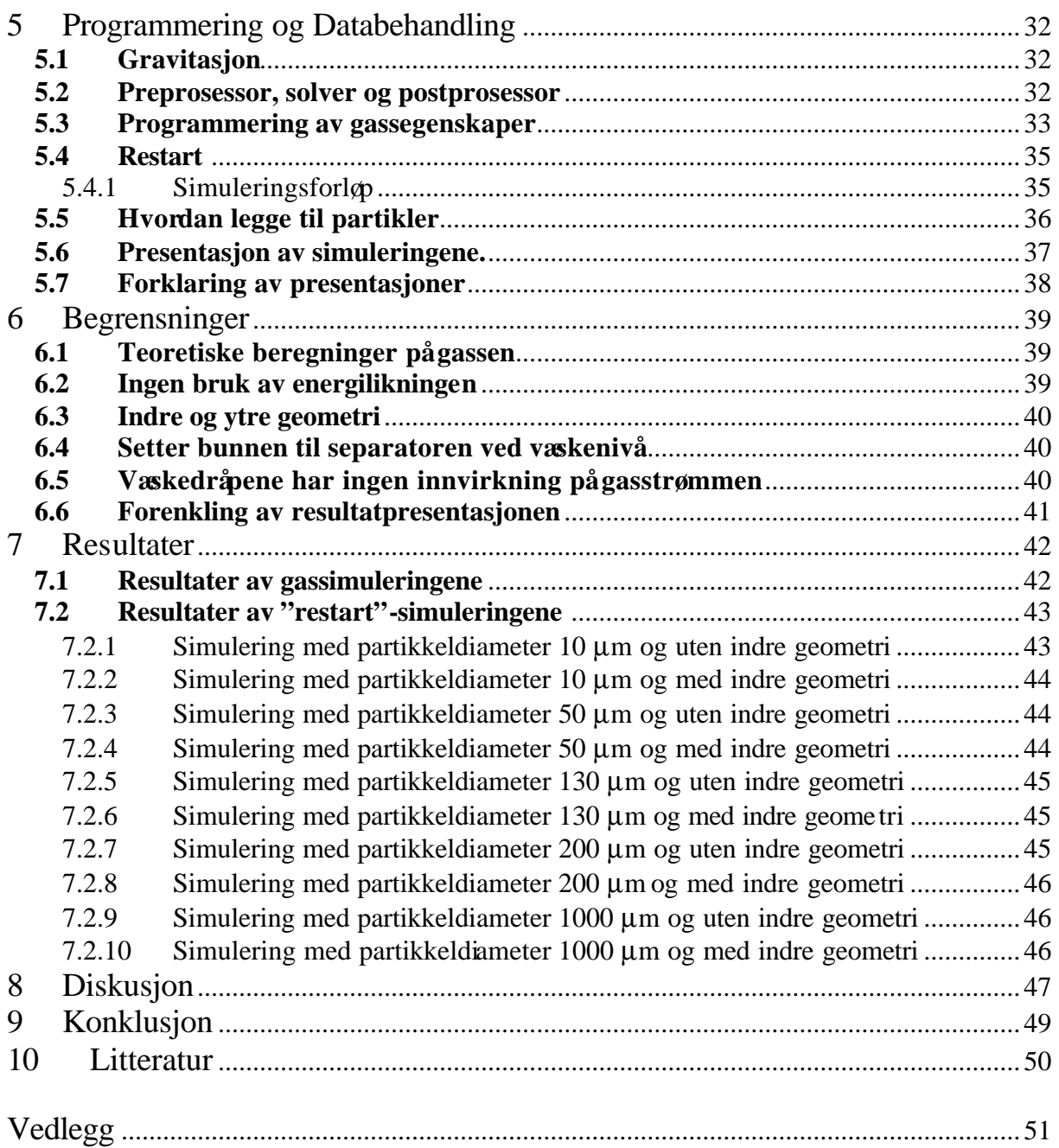

 $\overline{a}$ 

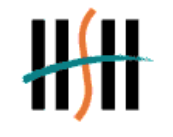

 $F$ *E* $\theta$ *W* $\cdot$ *3D*<sup> $\circ$ </sup>

#### HØGSKOLEN STORD/HAUGESUND

### **Figur- og tabelliste**

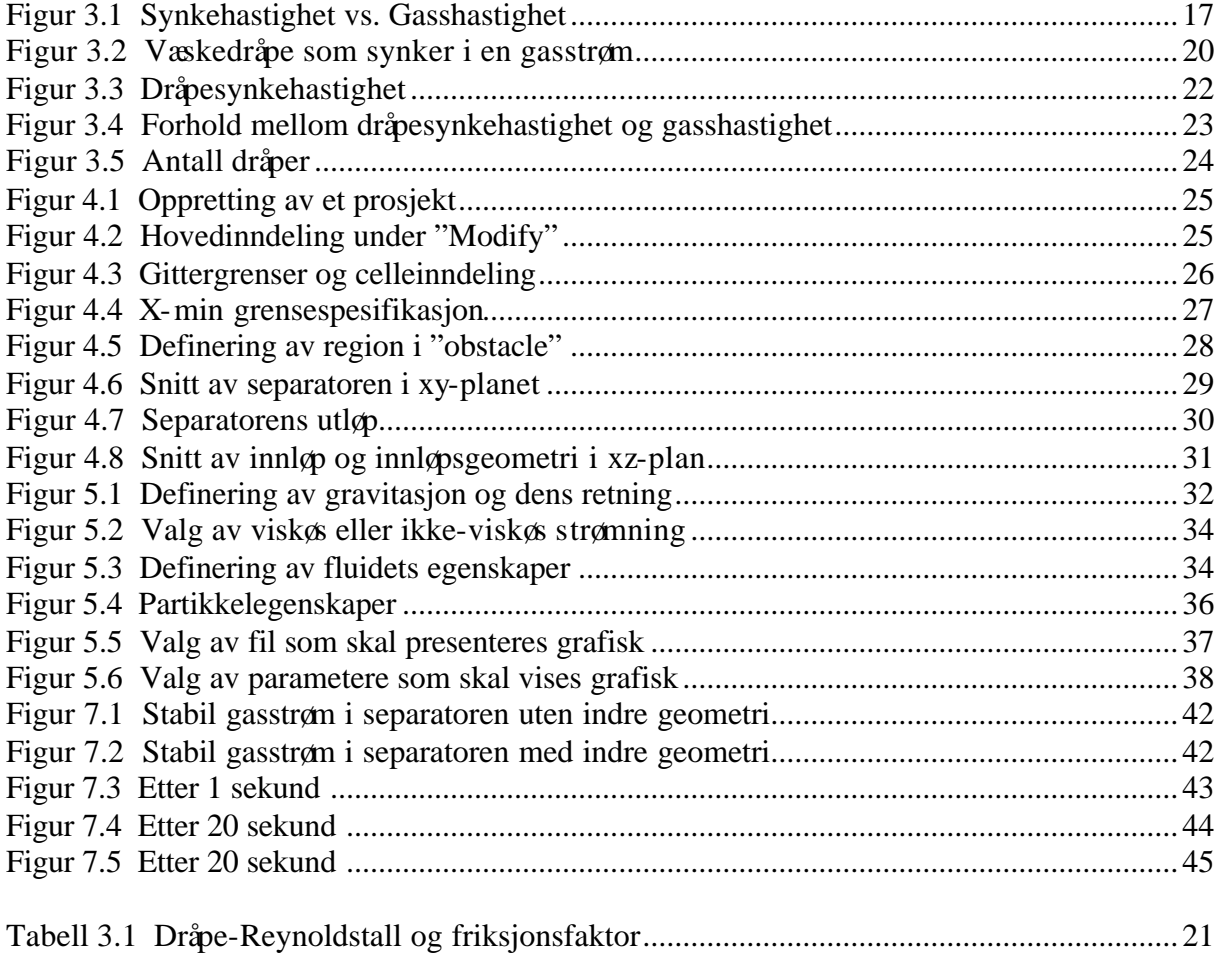

 $\overline{a}$ 

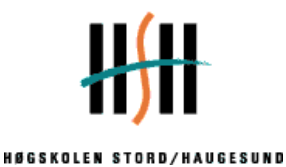

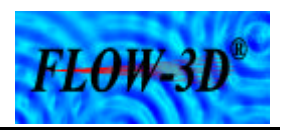

### **Sammendrag**

I denne oppgaven er det blitt brukt et CFD verktøy som heter FLOW-3D®. Det blir lagt frem hvordan et slikt verktøy kan brukes til å studere strømning og separasjon av gass og væske i en vertikal separator. Det blir også diskutert om simuleringsresultatene stemmer overens med teoretiske beregninger.

 $\overline{a}$ 

I oppgaven blir det utført teoretiske beregninger på gassens hastighet i separatoren og synkehastigheten til væskedråpene. Dette viser hvilke dråpestørrelser som teoretisk vil bli separert fra gassen.

Det blir vist hvilke parametere som må tas med i FLOW-3D® for at simulering av gass- /væske separasjon kan utføres og hvordan programmet presenterer resultatene av simuleringene.

Det blir gjort simuleringer av forskjellige dråpestørrelser i en gasstrøm og videre sett på hvordan disse oppfører seg i to forskjellige separatorer, en med og en uten indre geometri. De endelige simuleringsresultatene vises grafisk enten to- eller tredimensjonalt.

Resultatene tolkes ut i fra plottene av de forskjellige simuleringene som viser gassens og dråpenes oppførsel i separatoren.

Ut i fra simuleringsresultatene og de teoretiske beregningene kan vi konkludere med at CFDverktøyet FLOW-3D® er godt egnet til å studere strømning og separasjon av gass og væske. Det må legges til at for å få så reelle resultater som mulig er det nødvendig å ta hensyn til alle fysiske egenskaper til fluidene og parametere som programmet bruker i beregningene. Men simuleringene i oppgaven har vist at man allikevel kan oppnå tilfredstillende resultater selv om forenklinger blir gjort.

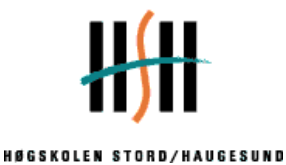

# FLOW-3D

### **1 Innledning**

Simulering av gass-/væskestrømning med CFD-verktøy er svært aktuelt i dagens prosessindustri. Dette er med på å forenkle arbeidet med å designe og utvikle nye prosessanlegg, samt forbedring av eksisterende anlegg. Med simuleringsprogrammer som FLOW-3D<sup>®</sup> får ingeniørene en ide om hvordan fluidet vil oppføre seg i en tenkt situasjon uten å måtte utføre fysiske forsøk. Det er lett å tenke seg til at dette har både økonomiske og tidsmessige fordeler.

 $\overline{a}$ 

Oppgaven tar utgangspunkt i en vertikal gass-/væskeseparator ved Statoil sitt ilandføringsanlegg ved Kårstø, Rogaland. Denne rapporten tar for seg bruken av CFD-verktøy til simulering av separasjon av gass og vann. Separasjonsprosessen som er omtalt i rapporten har som hensikt å skille mest mulig fuktighet fra gassen før den når utløpet i separatoren.

Dette er viktig å gjennomføre fordi fuktighet i en gass kan skape vanskeligheter og ødeleggelser senere i prosessanlegget i form av korrosjon og hydratdannelse. I tillegg er det viktig å tørke gassen mest mulig for å tilfredstille kundenes behov. Dette er problem som dukker opp overalt der gassprosessering foregår og det er viktig å redusere denne type problem til det minimale.

Det er i dette arbeidet et CFD-verktøy kan hjelpe ingeniørene med å visualisere gasstrømningen i en separasjonsprosess, og gi et bilde av om separatorens indre geometri fjerner tilstrekkelig av den fuktigheten som følger gassen i innstrømmen. Ingeniørene kan med Flow-3D® modellere alle ønskelige løsninger, for så å velge ut den eller de som passer best til hver spesifikke problem.

I denne rapporten blir det lagt frem hvordan et slikt verktøy blir brukt til å studere strømning og separasjon av gass og væske i en vertikal separator og om simuleringsresultatene stemmer overens med teoretiske beregninger.

Det er ingen fag som inneholder bruk av FLOW-3D® på Ingeniørutdannelsen ved Høgskolen Stord/ Haugesund så det har vært en begrensning på hvor mange av programmets funksjoner som kunne læres på den tiden som var beregnet til oppgaven. Det er lagt vekt på de mest grunnleggende funksjonene og videre de som var nødvendige for å utføre de simuleringene som oppgaven krevde.

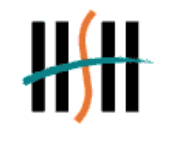

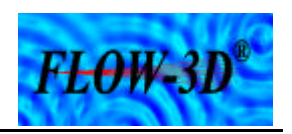

### **2 Computational Fluid Dynamics - CFD**

### **2.1 CFD**

CFD er et fellesbegrep for verktøy brukt til numerisk løsning av problemer innen væskestrømning. CFD løser hastighet, trykk og temperaturstørrelser for strømmende medier.

 $\overline{a}$ 

Grunnlaget for dette er avanserte matematiske formler som er omformet slik at de kan løses av datamaskiner.

Strømningsmediet kan være gass, væske eller en flerfaseblanding av faste stoff, væske og gass. Strømningen kan enten være laminær, eller turbulent. Varmetransport, varierende fluidegenskaper, bevegelige områdeflater og kjemiske reaksjoner ved brann kan også studeres med CFD. Resultatene kan presenteres i blant annet to-, eller tredimensjonale presentasjoner.

### **2.2 Hvorfor CFD?**

Bare et fåall praktiske eller industrielle problemer kan løsest ved hjelp av analytiske metoder. Noen av grunnene til dette er:

- Komplisert geometri
- Turbulent strømning
- Ligningene som må løsest er avanserte ikke-lineære systemer bestående av partielle differensialligninger eller integraler som vanligvis ikke kan løsest analytisk selv om geometrien er enkel og strømningen laminer

CFD løser disse vanskelighetene ved å erstatte differensialligningene med algebraiske ligninger som kan løses av en datamaskin.

Dagens kraftige og forholdsvis rimelige datamaskiner, spesielt arbeidsstasjoner (work stations) gjør CFD til et lett tigjengelig verktøy for designere og ingeniører på den ene siden, og studenter og forskere ved universiteter og høyskoler, samt forskningslaboratorier på den andre.

De to hovedkomponentene i et CFD-program er *matematisk modellering og numeriske beregninger.* Det kan allikevel være vanskelig å skille dem fullt ut.

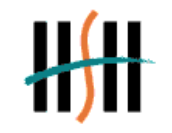

 $F<sub>L</sub> \Theta W<sub>-</sub> 3D$ 

Matematisk modellering er å uttrykke problemet på matematisk form med rimelige korrekte differensial-(og kanskje integral) ligninger med akseptable grensebetingelser. Dette krever svar på spørsmål som:

 $\overline{a}$ 

- er problemet to- eller tredimensjonalt?
- hvis det siste, vil et todimensjonalt estimat være tilstrekkelig?
- er strømningen laminer eller turbulent?
- hvis det siste, hvilken turbulent modell er nødvendig?
- er egenskapene til fluidet konstante eller funksjoner av temperatur eller trykk?

også videre. Når disse spørsmålene er besvart kan et passende antall ligninger som for eksempel Navier-Stokes ligning og de tilhørende grensene og initialbetingelsene settes.

Numeriske beregninger omfatter konverteringen av differensial- (og integral)ligningene til algebraiske ligninger som lar seg løse av datamaskiner.

### **2.3 Bruksområder for CFD**

CFD brukes på mange forskjellige områder. I følge Stiftelsen Polytec sin hjemmeside på Internett<sup>1</sup> kan det brukes til:

- Matematisk modellering av strømningsregimer
- Sonisk/Subsonisk massetransport
- Gass-/Væskeutslipp
- Forbrenningsteknikk
- Gasstransport
- Konsekvensanalyser
- Risikoanalyser
- Fleksible energisystemer
- Enøk/inneklima
- Varme- og massetransport
- Brannslukking
- Beregning av strålingsfluks

I tillegg er CFD i denne oppgaven brukt til:

- Strømningsstudier
- Gass-/væskeseparasjon

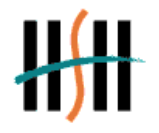

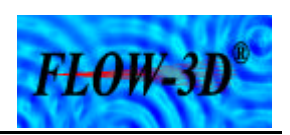

### **2.4 FLOW-3D®**

Kapitel 2.4 tar utgangspunkt i "*FLOW-3D® User* `s Manual" av Flow Science, Inc.<sup>2</sup>.

 $\overline{a}$ 

### **2.4.1 Om FLOW-3D®**

Softwarepakken FLOW-3D® er et verktøy som brukes til studiene av den dynamiske oppførselen til væsker og gasser. FLOW-3D® er utviklet for å utføre simuleringer av fluidstrømninger påvirket av en rekke fysiske prosesser, som for eksempel varmeoverføring, fasthetsegenskaper, overflatespenninger og kavitasjon. Fordi FLOW-3D® er basert på de grunnleggende lovene om bevarelse av masse, energi og impuls, er programmet anvendelig til stort sett alle typer fluidprosesser.

FLOW-3D® består av en pakke programmer som inkluderer et grafisk brukergrensesnitt, en preprocessor, en solver og en postprocessor i tillegg til en rekke grafiske presentasjonsprogrammer. FLOW-3D® er konstruert med tanke på behandling av tidsavhengige problem innen en, to eller tre dimensjoner. "Steady state"-resultat er programmert som grenseverdien til en tidstransient.

### **2.4.2 Litt historikk**

Opphavet til programmet kan spores tilbake til utviklingen av CFD ved Los Alamos National Laboratory (LANL) tidlig på 1960-tallet. Mange grunnleggende numeriske teknikker var her med på å oppklare problemer rundt kompressibel og innkompressibel strømning. Spesielt interessant er teknikker for kartlegging av hvordan en fritt flytende overflater oppfører seg (MAC, SMAC, SOLA, VOF), en teknikk for løsing av problemer innen både kompressibel og innkompressibel strømning ved hjelp en felles løsningsmetode (ICE) og nye typer gitter- og geometrimodeller (PIC, FLIC, Bevegelige Gitter, ALE)

Utviklingen av FLOW-3D® startet i 1980 da forskere som sluttet ved Los Alamos National Laboratory startet Flow Science, Inc. Oppbygningen av programmet var i starten basert på konseptet med å bygge de viktigste teknikkene som var utviklet ved LANL sammen til en programpakke. Senere er FLOW-3D® videreutviklet og tilpasset de behov og stadig strengere krav brukerne stiller til programmet. Denne prosessen pågår fortsatt og hvert år kan brukerne finne flere funksjoner og egenskaper som kan hjelpe dem med å problemer som stadig blir mer kompliserte.

### **2.4.3 Spesielle egenskaper**

FLOW-3D® skiller seg fra andre programmer på mange forskjellige måter. For det første benytter FLOW-3D® seg av et fast gitter av rektangulære kontrollvolum. Dette gjør kontrollvolumene lette å utforme i tillegg til andre fordeler som økt nøyaktighet og mindre krav til minne. Det er også enklere å gjøre numeriske tilnærminger med rektangulære kontrollvolum.

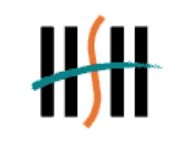

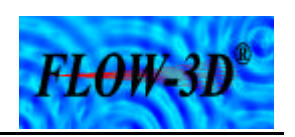

Videre brukes en spesiell teknikk kalt FAVOR® (Fractional-Area-Volume-Obstacle-Representation) –metoden til å definere generelle geometriske regioner innenfor det rektangulære kontrollvolumet. Denne metoden har store fordeler i forhold til gittermetoder som former komponentene slik at de tilpasser seg geometrien.

 $\overline{a}$ 

Den største fordelen er at geometri og gitter er helt uavhengig av hverandre. Denne egenskapen er kalt "Free Gridding" og eliminerer det "kjedlige" arbeidet med å fremstille elementtilpasset gitter. I oppbygningen bruker FAVOR®-metoden kontrollvolum for å gi brukeren fordelene med et elementtilpasset gitter, men beholder den enkle konstruksjonen til et ordinært rektangulært gitter.

En annen teknikk som skiller FLOW-3D® fra andre program er Volume-of-Fluid(VOF). Dette er en funksjon som gjør programmet å foretrekke til mange oppgaver der grenser og grensesnitt for fri strømning er involvert. VOF-metoden består av tre elementer: en volum-offluid funksjon for definering av overflater, en spesiell (advection) metode som opprettholder en fast definisjon av overflater etter hvert som de forflytter seg og forandrer form innenfor et beregnet gitter og en funksjon for grensebetingelser for normale og tangentielle overflatespenninger. Ved å bruke VOF-metoden er FLOW-3D® i stand til å modellere ekstremt innviklet strømningsregimer uansett antall selvstendige frie overflater.

Andre forskjeller som skiller FLOW-3D® fra andre CFD-program er måten erfaringer er blitt integrert i programmet på. For eksempel blir forenklinger og konvergerende parametere, som er nødvendige i alle CFD-program, bestemt av FLOW-3D® etter hvert som programmet kjører. Til tross for dette kan brukeren kontrollere disse parametrene om de ønsker, men å la programmet gjøre valgene er vanligvis det beste fordi forandringer automatisk følger endringer i tilstanden til en løsning. Størrelsen på tidsintervall blir automatisk satt av programmet for å opprettholde resultatets nøyaktighet. I tillegg vil numeriske tester og funksjoner som er integrerte i programmet hindre feil resultat.

Til slutt kan vi nevne at FLOW-3D® inneholder en meget stor samling av fysiske modeller for supplering til de grunnleggende strømningsligningene. Ved å bruke disse modellene i forskjellige kombinasjoner er det mulig å analysere en ekstraordinær mengde av nyttige og interessante problemer innen strømning.

### **2.4.4 Rutenett**

En numerisk løsningsmetode krever et rutenett som tilsvarer til geometrien av strømningsområdet. Det er viktig å utforme rutenettet med akseptable cellestørrelser og former for korrekte numeriske tilnærminger. Ved kompliserte tilfeller kan utformingene av gitteret kreve dager eller til og med uker å gjennomføre. Noen FAVOR™ programmer forsøker å eliminere disse problemene ved å kun bruke rektangulære ruteelementer. Dette fører for øvrig til at en må "slite" med grenser som endrer strømnings- og varmeoverføringsegenskaper. FLOW-3D® løser begge problemene ved å bruke enkle rektangulære rutenett der geometriske trekk er integrert. Et enkelt, men kraftig modellverktøy er integrert i FLOW-3D® , men brukeren kan også importere geometriske data fra et CADprogram.

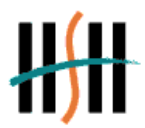

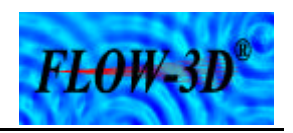

### **2.5 Bevegelsesligninger** <sup>2</sup>

### **2.5.1 Koordinatsystem**

Differensialligningene som skal løsest er på kartesisk form(x-, y-, z-koordinater). Alle ligningene er formulert med areal- og porøsitetsfunksjoner. Denne formuleringen, FAVOR, er brukt til å modellere komplekse geometriske regioner. For eksempel er "volumløse" porøse regioner brukt til å definere obstacles, mens porøse areal kan nyttes til å modellere tynne porøse baffles. Porøsitetsfunksjoner introduserer også visse forenklinger i angivelsen av fri overflate- og "vegg" grensebetingelser.

Generelt er areal- og volumbrøker i FLOW-3D® tidsuavhengige.

### **2.5.2 Masse kontinuitetsligningen og dens variasjoner**

Den generelle masse kontinuitetsligningen er:

$$
V_F \frac{\partial \boldsymbol{r}}{\partial t} + \frac{\partial}{\partial x} (\boldsymbol{r} \cdot u A_x) + R \frac{\partial}{\partial y} (\boldsymbol{r} \cdot v A_y) + \frac{\partial}{\partial z} (\boldsymbol{r} \cdot w A_z) + \boldsymbol{x} \frac{\boldsymbol{r} \cdot u A_x}{x} = R DIF + RSOR \quad (2.1)
$$

 $\overline{a}$ 

hvor *V<sup>F</sup>* er volumfraksjonen tilgjengelig for strømning, ñer fluidets tetthet, RDIF er en periodisk turbulent diffusjon og RSOR er en massekilde. Hastighetskomponentene (u, v, w) er i koordinatretningene (x, y, z). *A<sup>x</sup>* er arealet der strømning pågår i x-retning, mens *A<sup>y</sup>* og *A<sup>z</sup>* er tilsvarende arealfraksjoner til de respektive strømningene i y- og z-retning. *x* henviser til hvilket koordinatsystem som er brukt. *x*=0 korresponderer til kartesisk geometri, mens *x*=1 korresponderer til sylindrisk geometri. Koeffisienten *R* er avhengig av valg av koordinatsystem på følgende måte. Når sylindriske koordinater er brukt må y-derivater konverteres til azimuthalderivater,

$$
\frac{\partial}{\partial y} \to \frac{1}{r} \frac{\partial}{\partial \mathbf{q}} \tag{2.2}
$$

I programkoden er denne transformeringen gjennomført på ekvivalent form,

$$
\frac{1}{r}\frac{\partial}{\partial \mathbf{q}} = \frac{r_m}{r}\frac{\partial}{\partial y}
$$
(2.3)

hvor  $y = r_m q$  og  $r_m$  er en bestemt referanseradius. Transformasjon gitt ved denne ligningen er spesielt praktisk fordi gjennomførselen av den kun krever multiplikatoren  $R = r_m / r$  på hvert y-derivat i de opprinnelige kartesiske koordinatligningene. Når kartesiske koordinater brukes, settes *R* lik 1, mens *x* settes lik 0.

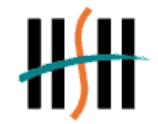

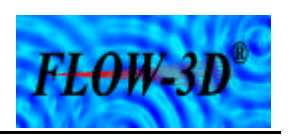

Det første uttrykket på høyre side i ligning (2.1) er et uttrykk for turbulent diffusjon,

$$
RDIF = \frac{\partial}{\partial x} \left( \mathbf{u}_r A_x \frac{\partial \mathbf{r}}{\partial x} \right) + R \frac{\partial}{\partial y} \left( \mathbf{u}_r A_y \frac{\partial \mathbf{r}}{\partial y} \right) + \frac{\partial}{\partial z} \left( \mathbf{u}_r A_z \frac{\partial \mathbf{r}}{\partial z} \right) + \mathbf{x} \frac{\mathbf{r} \cdot \mathbf{u}_r A_x}{x}
$$
(2.4)

 $\overline{a}$ 

hvor koeffisienten  $\boldsymbol{u}_r$  tilsvarer  $c_r \boldsymbol{m}' \boldsymbol{r}$  der  $\boldsymbol{m}$  er koeffisienten av impulsdiffusjon (i.e. viskositet) og  $c_r$  er en konstant som vanligvis blir referert til som turbulente Schmidt-tallet.

Det siste uttrykket, RSOR, på høyre side i ligning (2.1) er et uttrykk for tetthets-"kilden" som for eksempel kan brukes til å modellere masseinjeksjon gjennom porøse obstacle-overflater.

Kompressible strømningsproblemer krever løsning av hele tetthetstransportligningen (2.1). For innkompressible fluider er ñ en konstant og ligning (2.1) reduseres til innkompressibel form,

$$
\frac{\partial}{\partial x}(uA_x) + R \frac{\partial}{\partial y}(vA_y) + \frac{\partial}{\partial z}(\cdot wA_z) + \mathbf{x}\frac{uA_x}{x} = \frac{RSOR}{r}
$$
\n(2.5)

### **2.5.3 Impulsligninger**

Bevegelsesligningene for fluidets hastighetskomponenter (u, v, w) i de tre koordinatretningene er Navier-Stokes ligninger med noen tilleggsuttrykk,

$$
\frac{\partial u}{\partial t} + \frac{1}{V_F} \left\{ u A_x \frac{\partial u}{\partial x} + v A_y R \frac{\partial u}{\partial y} + w A_z \frac{\partial u}{\partial z} \right\} - \mathbf{x} \frac{A_y v^2}{x V_F} = -\frac{1}{\mathbf{r}} \frac{\partial p}{\partial x} + G_x + f_x - b_x - \frac{RSOR}{\mathbf{r} \cdot V_F} u \tag{2.6}
$$

$$
\frac{\partial v}{\partial t} + \frac{1}{V_F} \left\{ u A_x \frac{\partial v}{\partial x} + v A_y R \frac{\partial v}{\partial y} + w A_z \frac{\partial v}{\partial z} \right\} + \mathbf{x} \frac{A_y u v}{x V_F} = -\frac{1}{r} \left( R \frac{\partial p}{\partial y} \right) + G_y + f_y - b_y - \frac{R S O R}{r V_F} v
$$
\n(2.7)

$$
\frac{\partial w}{\partial t} + \frac{1}{V_F} \left\{ u A_x \frac{\partial w}{\partial x} + v A_y R \frac{\partial w}{\partial y} + w A_z \frac{\partial w}{\partial z} \right\} = -\frac{1}{r} \frac{\partial p}{\partial z} + G_z + f_z - b_z - \frac{RSOR}{r \cdot V_F} w \tag{2.8}
$$

I disse ligningene er  $(G_x, G_y, G_z)$  tyngdeakselerasjoner,  $(f_x, f_y, f_z)$  er viskositetsakselerasjoner, (*b<sup>x</sup>* , *b<sup>y</sup>* , *b<sup>z</sup>* ) er strømningstap i porøse medier eller over porøse baffle plater. De siste uttrykkene gjelder for injeksjon av masse ved der hastigheten er lik = 0. For variabel dynamisk viskositet, ì, blir viskositetsakselerasjonene,

$$
\boldsymbol{r} \cdot V_{F} f_{x} = w s x - \left\{ \frac{\partial}{\partial x} (A_{x} t_{xx}) + R \frac{\partial}{\partial y} (A_{y} t_{xy}) + \frac{\partial}{\partial z} (A_{z} t_{xz}) + \frac{\boldsymbol{x}}{x} (A_{x} t_{xx} - A_{y} t_{yy}) \right\}
$$

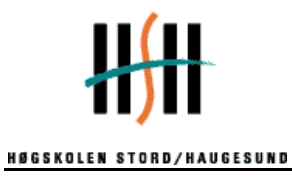

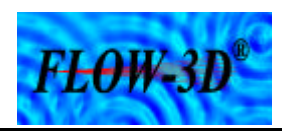

$$
\boldsymbol{r} \cdot V_{F} f_{y} = w s y - \left\{ \frac{\partial}{\partial x} \left( A_{x} \boldsymbol{t}_{xy} \right) + R \frac{\partial}{\partial y} \left( A_{y} \boldsymbol{t}_{yx} \right) + \frac{\partial}{\partial z} \left( A_{z} \boldsymbol{t}_{yz} \right) + \frac{\boldsymbol{x}}{x} \left( A_{x} + A_{y} \boldsymbol{t}_{xy} \right) \right\}
$$
\n
$$
\boldsymbol{r} \cdot V_{F} f_{z} = w s z - \left\{ \frac{\partial}{\partial x} \left( A_{x} \boldsymbol{t}_{xz} \right) + R \frac{\partial}{\partial y} \left( A_{y} \boldsymbol{t}_{yz} \right) + \frac{\partial}{\partial z} \left( A_{z} \boldsymbol{t}_{zz} \right) + \frac{\boldsymbol{x}}{x} \left( A_{x} \boldsymbol{t}_{xz} \right) \right\} \tag{2.9}
$$

 $\overline{a}$ 

der

$$
\mathbf{t}_{xx} = -2\mathbf{m} \left[ \frac{\partial u}{\partial x} - \frac{1}{3} \left( \frac{\partial u}{\partial x} + R \frac{\partial v}{\partial y} + \frac{\partial w}{\partial z} + \frac{\mathbf{x} \cdot u}{x} \right) \right]
$$
\n
$$
\mathbf{t}_{yy} = -2\mathbf{m} \left[ R \frac{\partial v}{\partial y} + \mathbf{x} \frac{u}{x} - \frac{1}{3} \left( \frac{\partial u}{\partial x} + R \frac{\partial v}{\partial y} + \frac{\partial w}{\partial z} + \frac{\mathbf{x} \cdot u}{x} \right) \right]
$$
\n
$$
\mathbf{t}_{zz} = -2\mathbf{m} \left[ \frac{\partial w}{\partial z} - \frac{1}{3} \left( \frac{\partial u}{\partial x} + R \frac{\partial v}{\partial y} + \frac{\partial w}{\partial z} + \frac{\mathbf{x} \cdot u}{x} \right) \right]
$$
\n
$$
\mathbf{t}_{xy} = -\mathbf{m} \left[ \frac{\partial v}{\partial x} + R \frac{\partial u}{\partial x} - \frac{\mathbf{x} \cdot v}{x} \right]
$$
\n
$$
\mathbf{t}_{xz} = -\mathbf{m} \left[ \frac{\partial u}{\partial z} + \frac{\partial w}{\partial x} \right]
$$
\n
$$
\mathbf{t}_{yz} = -\mathbf{m} \left[ \frac{\partial v}{\partial z} + R \frac{\partial w}{\partial x} \right]
$$
\n(2.10)

Den siste av de tre konserveringsligningene er energiligningen. Siden det ikke er tatt hensyn til denne i oppgaven er den utelatt her.

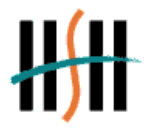

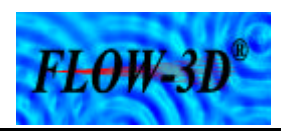

### **3 Separasjonsteori**

### **3.1 Generelt om separering**

Innen olje-/gassindustrien, prosessindustrien, bergverksindustrien og andre steder foregår det prosesser der en eller annen form for separering foregår. Dette kan være gass- /væskeseparasjon, som i denne oppgaven, olje-/gass-/vannseparasjon, forskjellige fraksjoner i et fluid som skal skilles, væske som skal separeres fra fast stoff.

 $\overline{a}$ 

Det fins et stort utvalg av separatorer for de forskjellige separasjons prosessene. De dimensjoneres etter hva som skal separeres, nødvendige oppholdstider, trykk og temperatur, krav til separasjonen og tilgjenglig plass. I tillegg spillerer økonomi en viktig. Videre vil oppgaven omhandle separasjon av gass og væske.

I gass- og oljeindustrien blir separasjon brukt på mange steder i produksjonen. Ute på installasjonene, ved ilandføringsanlegg/terminaler og ved raffineri foregår det hele tiden forskjellige separasjonsprosesser. På produksjonsinstallasjonene blir separasjonen i grove trekk brukt til å skille vann, olje og gass før videre transport. Dette blir utført for å gjøre komponentene transporterbare, samtidig som det er viktig å rense vann før utslipp for å tilfredstille de krav myndigheten stiller til dette.

Ved ilandføringsanlegg/terminaler og raffineri blir separasjon brukt til å oppnå ønsket kvalitet på produktene før videre salg. Det kan være fjerning av enkelte komponenter, oppnå bestilt brennverdi og ellers tilfredstille kundens og den videre prosessens spesifikasjoner.

Noen av separasjonsmetodene som blir brukt er:

- separasjonstank
- syklonseparator
- dukmatte
- filter
- elektrostatisk separasjon

Denne oppgaven tar for seg en liten del av det som skjer med gassen som ilandføres via rørledning fra Nordsjøen til gassterminalen på Kårstø i Rogaland. Det blir sett på det som skjer i en vertikal separator som er en del av en større prosess. Separatoren er plassert i et prosesstog i system 20 som er tørkedelen av prosessen. Denne ligger rett etter innløpet fra Nordsjøen, der gassen tørkes i en tørkerenhet. Vannet og gassen skilles i separatoren, og det er dette som danner utgangspunktet for CFD-simuleringene i oppgaven

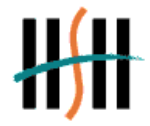

## FLOW-3D

### **3.2 Vertikal separator**

I en slik tank vil væskedråper og partikler synke i en motstrøm av gass. Noe væske vil alltid følge med gassen ut. Dette kalles "Carry-Over" og er i følge Kap. 8 i "*Petroleimsproduksjon og prosessering på plattformen*" av Harald Asheim<sup>3</sup> definert som "massestrøm av væske i gassfase, over total massestrøm". De avgjørende faktorene for mengden "Carry-Over" er gasshastigheten og dråpesynkehastigheten. Dråpesynkehastigheten minus gasshastigheten gir netto synkehastighet. Se Figur  $3.1^3$ .

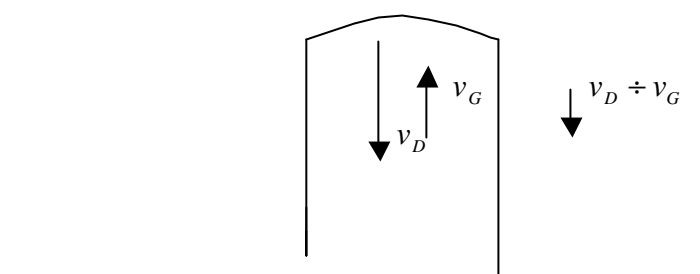

 $\overline{a}$ 

**Figur 3.1 Synkehastighet vs. Gasshastighet** 

Videre beregninger vil vise at jo mindre dråpene er, jo lavere vil synkehastigheten være. Ved å beregne gasshastigheten i tillegg til synkehastigheten for de forskjellige dråpestørrelsene, kan man finne den minste dråpestørrelsen som i teorien vil bli separert ut.

I følge disse beregningene må gasshastigheten være relativt lav for at små væskedråper skal kunne separeres. Da kan mengden "Carry-over" reduseres ved å ha forskjellig innmat i separatoren. Dråpefangere er mye brukt, og to vanlige typer er "Vane-Pack" og stålnett. "Vane-Pack", er i følge "*Gas conditioning and processing*" av John M. Cambell<sup>4</sup>, en labyrint med parallelle metallplater. Når gassen passer platene, blir den tvunget til å skifte retning flere ganger. Væskedråpene vil da på grunn av sin større massetreghet bli slengt i mot platene og avsettes på disse. Stålnettet er fint perforert og kan ha mange forskjellige utforminger. Dette er en relativt enkel og billig løsning. Prinsippet er også her at gassen gjør små retningsforandringer og væskedråpene avsettes. Væsken som avsettes samles til større dråper som klarer å synke ned.

En annen innmat som blir brukt er sykloner. Utformingen av syklonene kan variere, men prinsippet er det samme. Gasstrømmen blir tvunget til en sirkulær strømning. Da vil væskedråpene bli ført ut til veggen på grunn av sentrifugalkreftene. For å ha noen effekt av syklonen mågasstrømmen ha en relativ stor hastighet <sup>4</sup>. Syklonprinsippet kan også utnyttes ved å lage innløpet slik at gasstrømmen blir ledet inn i en sirkulær bevegelse eller på en annen måte blir tvunget til å skifte retning.

### **3.3 Gass- og væskedata**

For å kunne utføre beregningene trengs en del data om gassen, væsken og separatoren. Disse verdiene ble oppgitt fra Statoil på Kårstø for den separatoren som blir brukt som utgangspunkt for denne oppgaven.

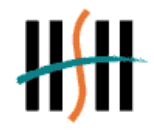

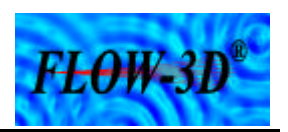

 $\overline{a}$ 

*Gass:*

Volumstrøm:  $Q_G = 181$  [ *h m* 3 ] Tetthet:  $\bm{r}_G = 126,59$  [ <sup>3</sup> *m*  $\frac{Kg}{2}$ ]

Viskositet:  $m_0 = 0.0164 \cdot 10^{-3}$  [ Pa s]

*Væske:*

$$
Volumstrøm: Q_{i} = 0.21 [ \frac{m^{3}}{h} ]
$$

Tetthet:  $ρ<sub>l</sub> = 995,9$  [  $\frac{Kg}{m^3}$  ]

Viskositet:  $\mu_l = 0.8154 \cdot 10^{-3}$  [Pa s]

### **3.4 Separatordata**

Indre diameter: ID= 778 mm

Høyde (tan to tan): h= 2450 mm

Innløps- og utløpsdiameter: *D<sup>r</sup>* = 152,4 mm

Driftstrykk: P = 107 bara

### **3.5 Gasshastighet**

Gasshastigheten i en vertikal separator beregnes med følgende ligning<sup>3</sup>

$$
v_G = \frac{Q_G^{sc}}{A_G} \left(\frac{P^{sc}}{P}\right) \left(\frac{T}{T^{sc}}\right) z \left[\frac{m}{s}\right]
$$
\n(3.1)

Der:

 $Q_G^{\text{sc}}$ : Volumstrømmen til gassen ved standard betingelser.

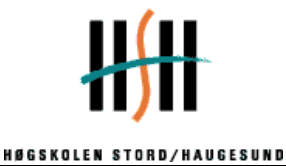

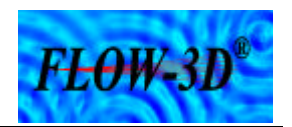

$$
A_G
$$
: Arealet til "gass-strømmen" =  $\frac{\mathbf{p} \cdot d^2}{4} [m]$  (3.2)

 $\overline{a}$ 

P og T: Trykk og temperatur

z : kompressibilitetsfaktor

Fra Statoil på Kårstøer det oppgitt den reelle volumstrøm  $Q_G$  og siden gassen blir definert som innkompressibel i CFD beregningene, se Kapittel 6 "Begrensninger", benyttes ligningen

$$
v_G = \frac{Q_G}{A_G} \left[ \frac{m}{s} \right]
$$
  
\n
$$
Q_G = 181m^3 / h = \frac{0.05m^3 / s}{4}
$$
  
\n
$$
A_G = \frac{\mathbf{p} \cdot 0.778^2}{4} = \frac{0.475m^2}{4}
$$
\n(3.3)

Det gir

$$
v_G = \frac{0.05}{0.475} = \frac{0.105m}{s}
$$

Denne verdien må ses i sammenheng med dråpesynkehastigheten som er noe mer arbeidskrevende å beregne.

### **3.6 Dråpesynkehastigheten**<sup>3</sup>

### **3.6.1 Partikkel og dråpemekanikk**

Vi tar utgangspunkt i en kuleformet partikkel eller dråpe. En stor dråpe er ikke kuleformet, men når dråpene er tilstrekelig små vil de anta kuleform og ellers oppføre seg tilnærmet lik faste partikler. Det antas også at væskepartikkelen har oppnådd terminal synkehastighet.

Figur 3.2<sup>3</sup> illustrerer en væskedråpe som synker i en gass og de krefter som virker pådenne. Disse kreftene er:

Friksjonskraft: 
$$
F_f = \frac{1}{2} f_D A_D \mathbf{r}_g v_D^2 \quad [N]
$$
 (3.4)

$$
\text{Oppdrift:} \quad F_{\nu} = V_D \, \mathbf{r}_g \, g \quad [N] \tag{3.5}
$$

$$
Gravitasjonskraft: \tFg = VD \tFi g \t[N]
$$
\n(3.6)

Hovedprosjekt 2001 Vidar Handeland

Knut Mathias Vestbø

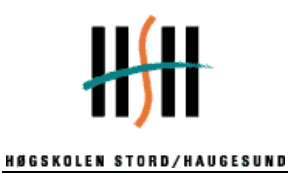

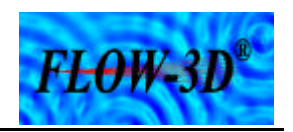

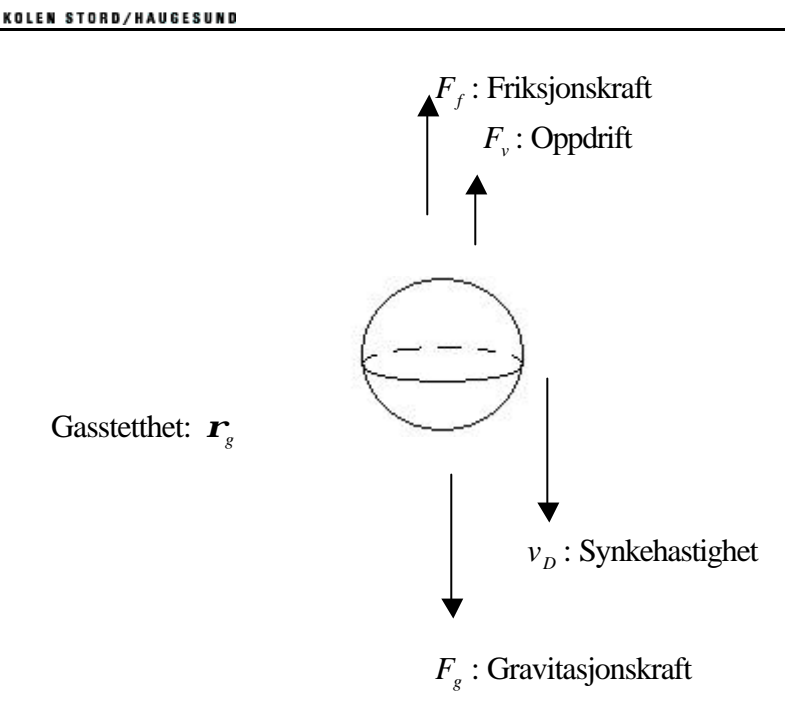

**Figur 3.2 Væskedråpe som synker i en gasstrøm**

### **3.6.2 Beregning av synkehastighet**<sup>3</sup>

Når dråpen er kuleformet, kan vi knytte både volum og areal til diameter:

$$
V_D = \frac{\boldsymbol{p}}{6} D^3 \quad [m^3]
$$
 (3.7)

$$
A_D = \frac{\mathbf{p}}{4} D^2 \quad [m^2]
$$
 (3.8)

For konstant synkehastighet kan vi sette opp følgende kraftbalanse:

$$
F_f = F_g - F_v \quad [N] \tag{3.9}
$$

Setter likn. 1 til 5 inn i likn. 6 og setter synkehastigheten for seg selv:

$$
\Rightarrow v_D = \sqrt{\frac{4}{3} \frac{gD}{f_D}} * \sqrt{\frac{\mathbf{r}_i - \mathbf{r}_s}{\mathbf{r}_s}} \quad \left[\frac{m}{s}\right]
$$
(3.10)

Friksjonsfaktoren,  $f<sub>D</sub>$ , vil være en funksjon av dråpe-Reynoldstallet:

$$
\operatorname{Re}_D = \frac{\mathbf{r}_g v_D D}{\mathbf{m}_g} \quad [-] \tag{3.11}
$$

Hovedprosjekt 2001 Vidar Handeland

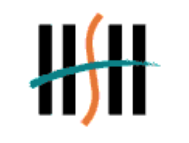

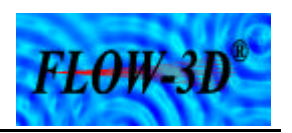

Sammenhengen mellom dråpe-Reynoldstallet og friksjonsfaktoren er gitt analytisk i tabellen nedenfor. Disse sammenhengene er utarbeidet for faste partikler, men som regel er væskeviskositeten så mye større enn gassviskositeten at små dråper vil oppføre seg tilnærmet som faste partikler.

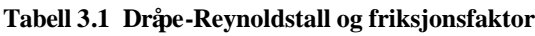

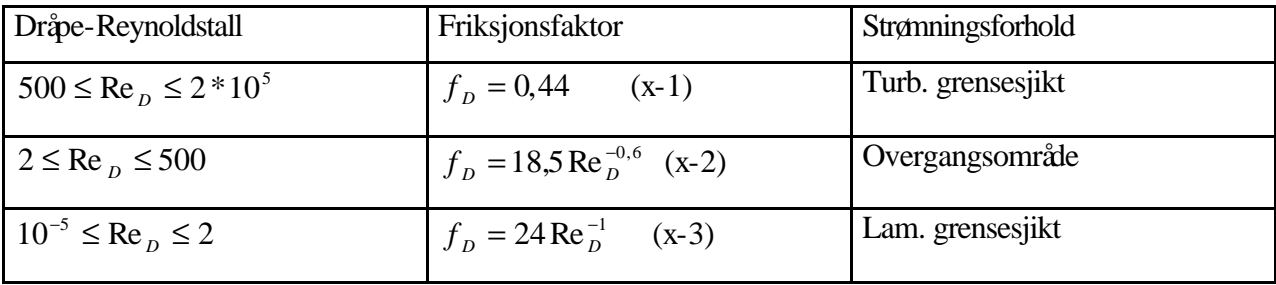

 $\overline{a}$ 

Det tas ofte utgangspunkt i følgende formel,

$$
v_D = k_s \sqrt{\frac{\mathbf{r}_i - \mathbf{r}_s}{\mathbf{r}_s}} \quad \left[\frac{m}{s}\right]
$$
\n(3.12)

som er en modifisering av ligning (3.10) der

$$
k_s = \text{separasjonskonstant} = \sqrt{\frac{4}{3} \frac{gD}{f_D}} \quad \left[\frac{m}{s}\right] \tag{3.13}
$$

Man ser at jo mindre en dråpe er, desto langsommere vil den synke. Ut i fra ligning (3.13) ser man at alle større dråper vil få større synkehastighet på grunn av økende diameter. Det gir en mulighet til å fastslå minste dråpestørrelse som separeres ut. Likningene løses ved en iterasjonsprosess der en går ut i fra en typisk separasjonskonstant, ofte valgt  $k = 0.05$  m/s

Denne iterasjonsprosessen er vist i Vedlegg B1 for en dråpestørrelse på 100 μm og ellers de verdiene som er oppgitt i Kapittel 3.3 "Gass- og væskedata". Verdien på synkehastigheten for en dråpe med diameter 100 μm blir 0.075 m/s.

Med utgangspunkt i ligningene over er det programmert inn formler i et Excel ark som gir hastigheten for en del forskjellige dråpediametre. Tall verdiene vises i Vedlegg B3, og de er i tillegg vist i en grafisk fremstilling i Figur 3.3.

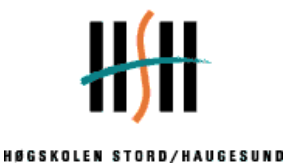

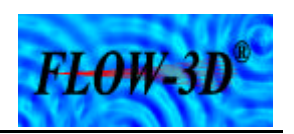

**Dråpesynkehastigheter vs dråpediameter**

 $\overline{a}$ 

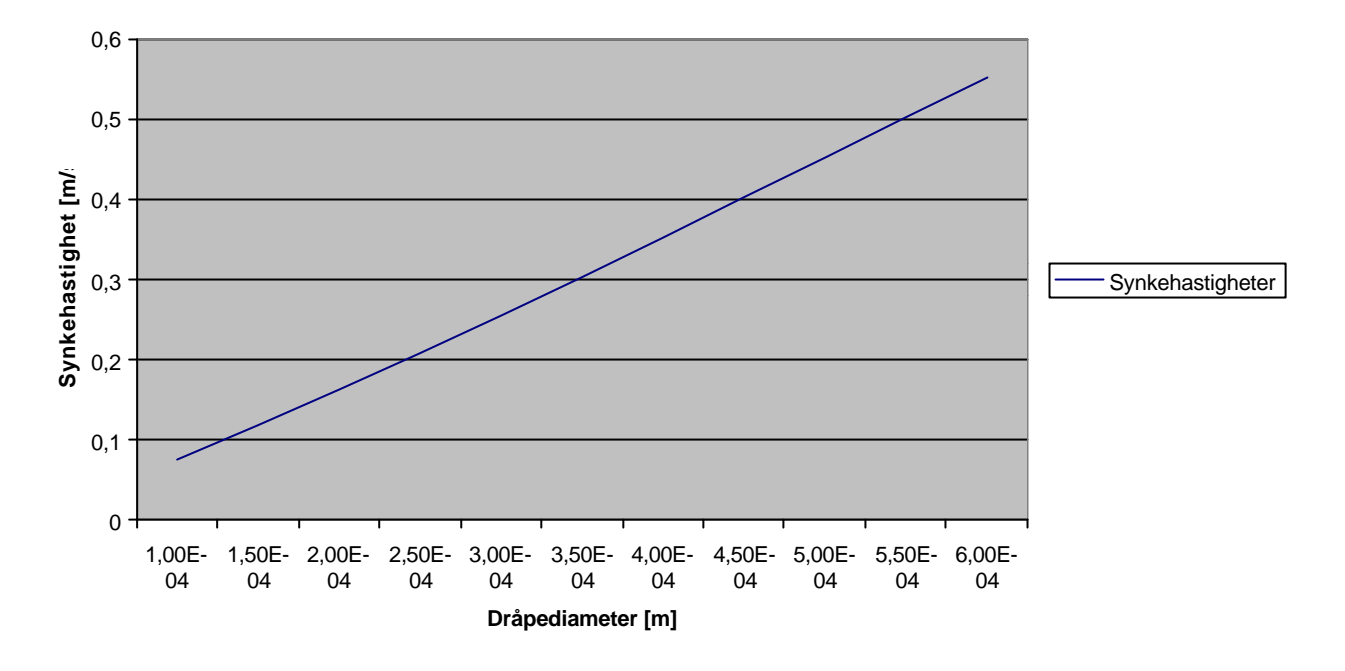

**Figur 3.3 Dråpesynkehastighet**

Grafen viser at dråpesynkehastigheten øker tilnærmet proporsjonalt med økningen på dråpe diameter.

Nå kan det lages en sammenligning mellom de beregnede verdiene. Dråpestørrelsen 100μm som ble brukt i eksempelet fikk en synkehastighet på 0.075 m/s. Den er lavere enn gasshastigheten på 0,105 m/s . Det betyr at væske med den dråpestørrelsen ikke vil bli separert ut. Netto synkehastighet blir negativ. Alle dråpestørrelser med en synkehastighet større en 0,105 m/s vil i teorien bli utseparert. Av Figur 3.4 ser man at ved en dråpediameter på ca 130 μm er det et krysningspunkt mellom gasshastigheten og synkehastigheten. Etter dette punktet er synkehastigheten størst, og det blir en utseparering av de aktuelle væskedråpene.

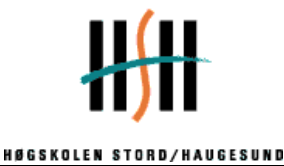

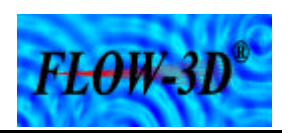

0,6 0,5 Hastighet (m/s **Hastighet (m/s)** 0,4 0,3 0,2  $0,1$ 0 1,00E-04 1,50E-04 2,00E-04 2,50E-04 3,00E-04 3,50E-04 4,00E-04 4,50E-04 5,00E-04 5,50E-04 6,00E-04 **Dråpediameter** Synkehastighet Gasshastighet

**Dråpedia.vs gasshastighet vs synkehastighet**

 $\overline{a}$ 

**Figur 3.4 Forhold mellom dråpesynkehastighet og gasshastighet**

### **3.7 Dråpeantall**

Det er oppgitt en viss volumstrøm med væske til separatoren. Ut i fra dette kan antall væskedråper pr. sekund regnes ut. En forenkling her er at de beregnes en verdi for hver dråpediameter. I en reell situasjon vil det være mange forskjellige dråpestørrelser i den samme strømmen. Disse beregningen tas med for å gi en indikasjon på hvor mange partikler som skal tas med når det gjøres simuleringer i FLOW-3D®. Beregningen ligger i Vedlegg B2 og resultatet er vist i Figur 3.5.

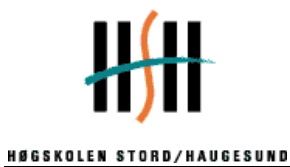

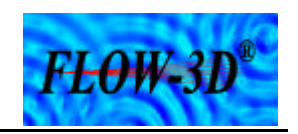

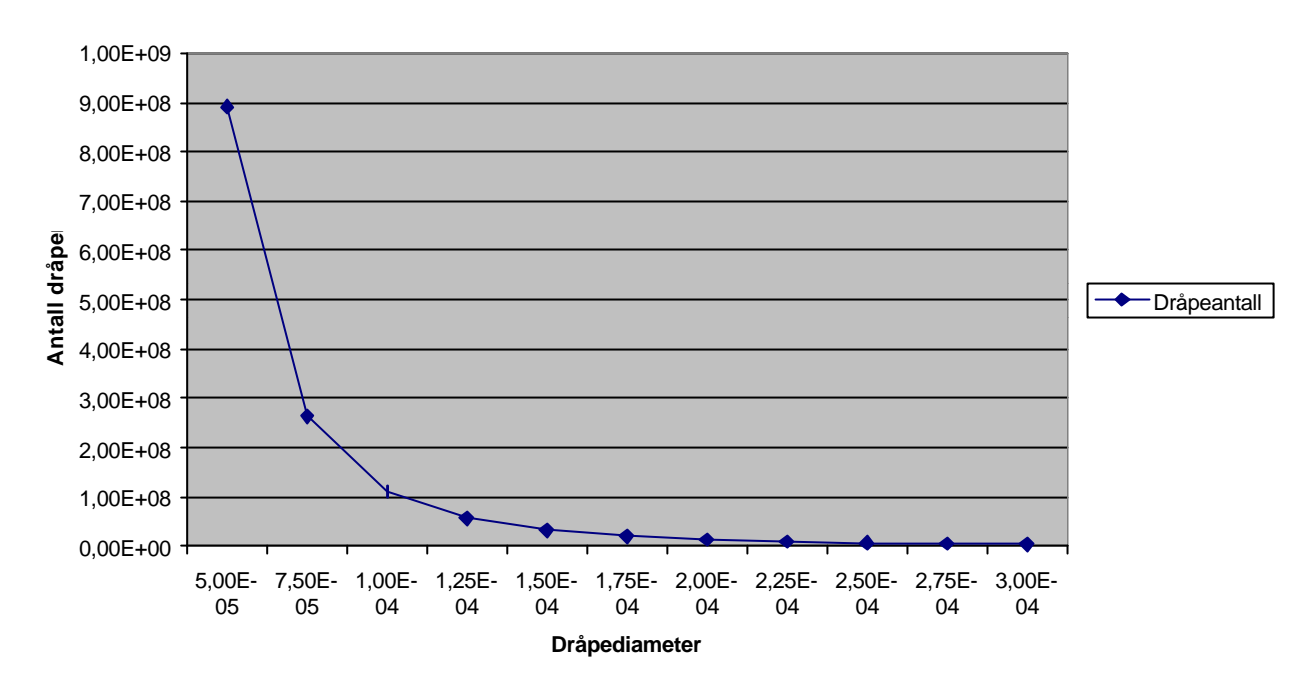

**Dråpeantall vs dråpediameter**

 $\overline{a}$ 

**Figur 3.5 Antall dråper**

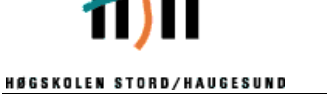

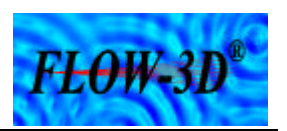

### **4 Modellering**

### **4.1 Oppstart av FLOW-3D®**

Dette avsnittet er ment som en innføring til modellerings- og simuleringskapitelet da det der blir henvist til en del kommandoer.

 $\overline{a}$ 

Når en starter opp programmet må en velge om en vil å pne et allerede eksisterende prosjekt eller opprette et nytt. Det gjøres ved å velge ikonet "*Project*" Se Figur 4.1.

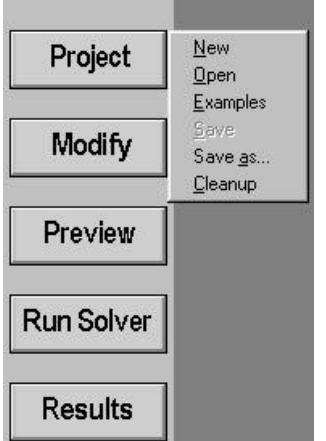

**Figur 4.1 Oppretting av et prosjekt**

### **4.2 Lagring av et prosjekt**

Programmet lagrer hvert prosjekt i en egen mappe. Derfor må det opprettes forskjellige mapper hvis flere prosjekt lagres. Da kan mappene gis navn etter hva prosjektet kalles. Alle data som programmet skal behandle blir lagret i en fil under navnet *prepin.imp.* Prepin.imp er altså inputfilen til programmet. Inputfilen finnes i Vedlegg F1.

Ikonet "*Modify*" åpner de vinduene som er viktig for programmeringen av inputfilen. Ved å velge "*Modify*" kommer man inn på en side med mange valg for nye vinduer. Disse vinduene er vist i Figur 4.2. I senere kapitel vil det bli referert til disse.

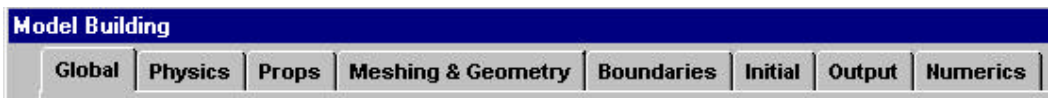

**Figur 4.2 Hovedinndeling under "Modify"**

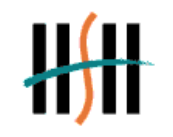

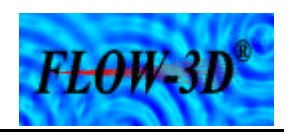

Alle valgene som er vist i Figur 4.2 inneholder ikonet "*Edit File*". Klikker man på denne funksjonen kommer man direkte inn i inputfilen. Her kan man plotte inn data manuelt isteden for å bruke de valgene man blir gitt av programmet. Dette krever imidlertid kunnskap om programmeringskodene FLOW-3D® bruker. Alle kommandoer som blir plottet i noen av "*Modify*" vinduene blir overført til inputfilen.

 $\overline{a}$ 

### **4.3 Modellering av separatoren i FLOW-3D®.**

Modelleringen av separatoren i FLOW-3D® er ganske omfattende. Det vil her bli gitt en kort innføring i de kommandoer og metoder som er brukt. FLOW-3D® kan utføre simuleringer i både to og tre dimensjoner. Her vil det bare bli tatt for seg tredimensjonal modellering og simulering, siden det er det som er brukt i oppgaven.

### **4.3.1 Gitter og celler**

Gitteret sin størrelse er beregnet i forhold til størrelsen på separatoren. I x-retning er grensene satt litt lenger en diameteren på separatoren for å kunne vise et innløp, og for å få en litt finere overgang mellom innvendig geometri og sylindervegg. Se Figur 4.6. For å lage gitteret er det enkleste og klikke på "*Modify*" og så videre på "*Meshing and Geometri*". Da kommer det opp en side der de forskjellige verdiene for x-, y- og z-retning kan settes. Der kan også antall celler i de forskjellige retningene bestemmes. Det kan også settes flere eller færre celler inn i bestemte områder. Det gjøres ved å definere nye x-, y- eller z-punkter. I Figur 4.3 er det vist et eksempel på dette.

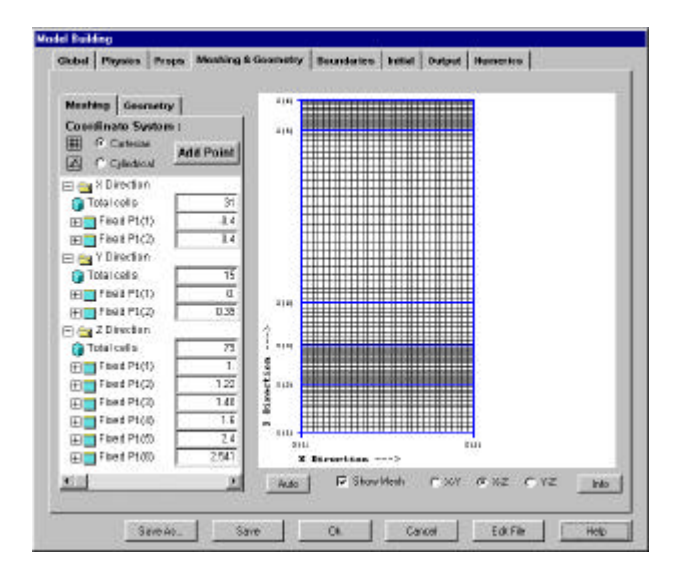

**Figur 4.3 Gittergrenser og celleinndeling**

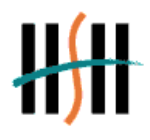

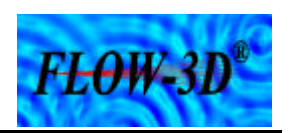

 $\overline{a}$ 

Verdier som er brukt:

 $x - min = -0,4$  $x$ -max =  $0,4$  $y$ -min = 0  $y$ -max = 0,39  $z\text{-min} = 1$  $z$ -max = 2,541

Det er også satt inn flere celler ved innløpet og utløpet.

### **4.3.2 Grenser**

De forskjellige ytergrensene i x, y og z retning må spesifiseres. Det gjøres ved å gå inn på "*Modify*" og videre til "*Boundaries*". Der er det et ikon for maksimal og minimal verdi i alle retninger. Når en åpner dette vinduet kan de forskjellige grensebetingelsene plottes inn. Se Figur 4.4. For eksempel blir x-min satt til "*Specified Velocity*" siden dette er grensen ved innløpet. Z- high blir satt til "*Outflow*", siden dette er hvor utløpet er plassert. Y-min blir satt til "*symmetry*" siden separatoren er symetrisk om x-aksen, og derfor kan deles i to. De resterende grensene blir satt til "*Wall*".

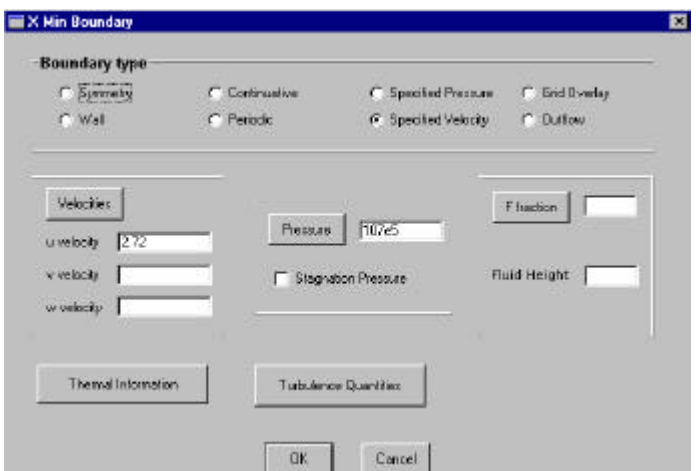

### **Figur 4.4 X-min grensespesifikasjon**

Innløpstrykket til 107E+05 Pa som er gitt i dataene om separatoren.

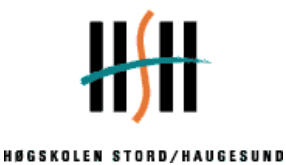

# FLOW-3D

### **4.3.3 Obstacles**

Geometrien blir utformet ved hjelp av "Obstacles". I denne oppgaven er all geometri modellert ved hjelp av "obstacles". En "obstacle" kan utformes til ønsket utseende og funksjon, ved forskjellig programmering. All programmering av obstacles kan gjøres manuelt i inputfilen eller ved å bruke de forskjellige valgene i "*Geometry*" -vinduet. Se Figur 4.5. Innenfor en obstacle kan det være en eller flere regioner. Det er disse regionene som utformes til ønskelig geometri. Hver region kan enten defineres som "solid" eller "hole". Velges "solid" virker regionen som en hindring for strømningen, mens regioner som defineres som "hole" blir de områdene der strømning foregår. En "hole"-region kan plasseres inne i en "solid" for å hule ut denne. Det er egne kommandoer der en setter inn ytre eller indre radius når det modelleres sylindere eller kuler.

 $\overline{a}$ 

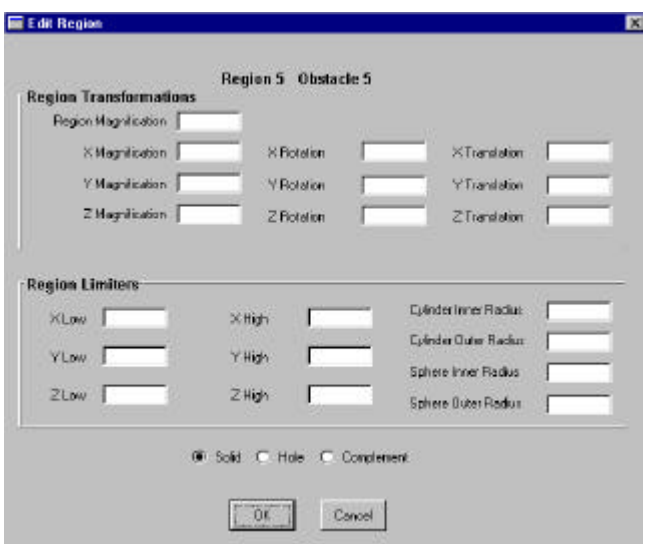

**Figur 4.5 Definering av region i "obstacle"**

En sylindrisk obstacle genereres automatisk oppover i z-retning med senter i x lik 0. Videre kan den roteres til ønsket retning. Rotasjonen skjer om en eller flere av de tre aksene. Det er også muligheter til å forskyve obstacles til ønsket posisjon. Forskyvningen blir foretatt i forhold til aksene. Obstacles kan også programmeres til å være porøse, ha en viss friksjonsmotstand mot fluidet, ha en varmegjennomgang eller ha et elektrostatisk potensial. Dette er funksjoner som ikke er blitt brukt i denne oppgaven og vil derfor ikke bli beskrevet videre.

### **4.3.4 Modellering av sylindervegg**

"Obstacle 1" danner sylinderskallet. Under denne er det definert en massiv region som fyller hele gitteret. For å gjøre denne hul ble det lagt til en sylindrisk region, definert som "hole". Radiusen i denne er satt til 0,39, mens høyden er 2,45 fra z lik 0. Bunnen defineres ved å flytte gittergrensen til den posisjonen som settes til væskenivå. Her er det valgt  $z = 1$  meter siden det er satt som driftsnivå for væskehøyden i separatoren. I tillegg er z-minimum definert

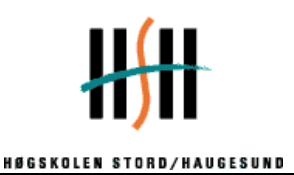

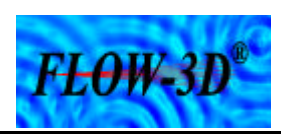

som vegg. Hele lengden til separatoren vises ikke på bildene fordi det her tas utgangspunkt i væskeflaten.

 $\overline{a}$ 

De grå feltene på Figur 4.6 viser det massive området som fyller hele gitteret. Det grønne området er den åpne delen som den sylindriske regionen danner. Det kan virke som det er åpninger i begge y-retningene, men det er fordi radiusen på sylinderen er like stor som minimum- og maximumverdiene i y-retning. I tillegg er disse grensene definert som "Wall" slik at det vil være tett.

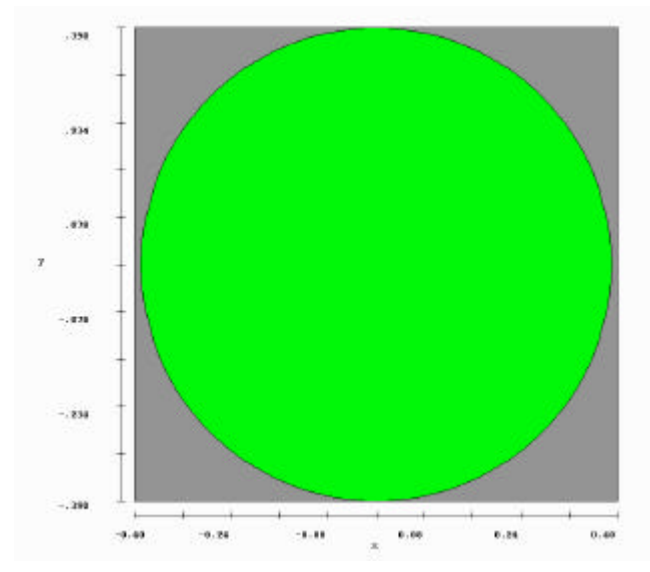

**Figur 4.6 Snitt av separatoren i xy-planet**

### **4.3.5 Modellering av topp**

Toppen av separatoren er halvkuleformet og har utløpet helt øverst. Radiusen på topplokket er gitt til å være 680 mm, med en ekstra forhøyning før krumningen starter. Denne forhøyningen er ignorert i modelleringen.

"Obstacle 2" utgjør separatorens øvre del fra 2,45 til 2,541 i z-retning. Under denne er det definert en massiv region som fyller hele gitteret i x- og y-retning. Deretter ble denne gjort hul av en hul region definert som en kule med radius lik 0,68. For at kantene på sylinderen skulle gå i ett med topplokket, ble det beregnet hvor sentrum på kulen med radius 0,68 meter skulle plasseres. Disse beregningene ligger i Vedlegg C1.

Siden kula er definert som en region i obstaclen som ligger oppå sylinderen, har kula kun innvirkning på den, og vil ikke lage hull i sylinderveggene.

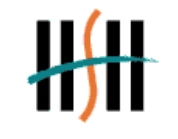

FLOW-3D

### **4.3.6 Modellering av utløp**

Utløpet er definert som en hul sylinder i topplokket. Denne er modellert med en diameter på 152,4 mm og forskjøvet til riktig høyde i z retning. Ellers er den plassert midt i sylinderen så det trengs ingen forskyvning i x- og y-retning. Utløpet går vertikalt ut så det er heller ikke behov for noen rotasjon av dette. Se Figur 4.7.

 $\overline{a}$ 

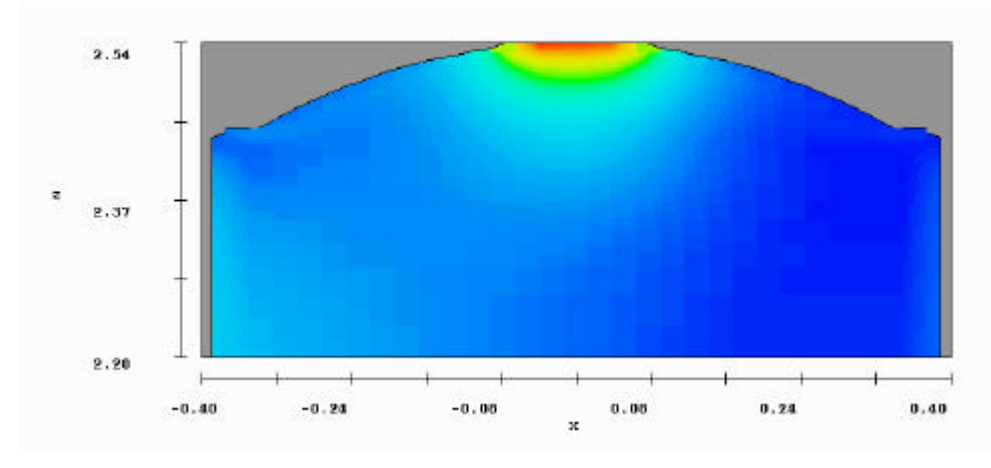

**Figur 4.7 Separatorens utløp**

### **4.3.7 Modellering av innløp**

Innløpet er plassert 1,315 meter over  $z = 0$ . Diameteren er den samme som for utløpet som er 152,4 mm. Innløpet er definert som en hul sylinder i "Obstacle 1" som er sylinderveggen. Denne må roteres 90 grader om y-aksen for å ligge riktig vei. Lengden på denne sylinderen plottes som z-verdier siden sylinderen blir rotert.

### **4.3.8 Modellering av indre geometri**

Innløpsrøret fortsetter inn i separatoren til det treffer veggen. 121 mm inne i tanken er røret delt på midten horisontalt. Det er også satt inn en stoppeplate 650 mm etter innløpet som skal bremse og tvinge gassen nedover. Dette er vist i Figur 4.8 som er et snitt av separatoren i xzplanet. Både innløpsrør, det delte røret og platen er modellert som "*Obstacle"*. Det er også modellert en separator uten denne innløpsgeometrien.

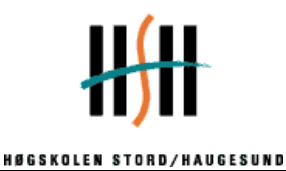

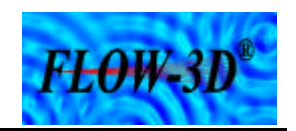

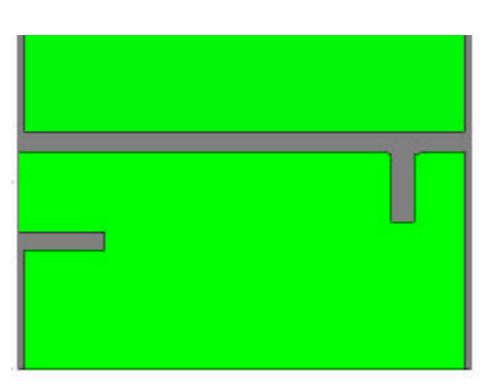

**Figur 4.8 Snitt av innløp og innløpsgeometri i xz-plan**

### **4.3.9 Deler separatoren langs x-aksen.**

Jo flere kontrollvolum det er innenfor de definerte grensene jo lengre tid tar simuleringen. Samtidlig blir simuleringen mer nøyaktig ved bruk av mange kontrollvolum. Da er en løsning å forandre grensene ved å dele separatoren i x-retning og dermed halvere antall celler. Separatoren er modellert symmetrisk så det har ingen innvirkning på resultatet. Den positive gevinsten er at antall kontrollvolum kan økes i den delen som blir brukt. Delingen gjøres ved å sette y-min til 0 isteden for -0,39 samtidig som grensen settes til "symetry".

 $\overline{a}$ 

### **4.4 Preview**

For å kontrollere eller få et bilde av geometrien kan man bruke en funksjon kalt "*preview*". Velges denne vil programmet kun kjøre "*preprosessor*". Programmet vil da generere plott av geometrien uten tidsintervall og uten strømning.

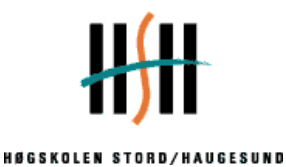

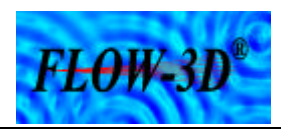

### **5 Programmering og Databehandling**

I Kapitel 4, Modellering, blir modelleringen av selve separatoren beskrevet. I dette kapitelet er det programmeringen og databehandlingen av parameterne og egenskapene rundt fluidet som skal simuleres som blir presentert. Det vil bli gitt en innføring i hvordan disse dataene blir plottet inn i programmet.

 $\overline{a}$ 

### **5.1 Gravitasjon**

For å kunne simulere gasstrømmen må man definere en retning på tyngdekraften i programmet. I dette tilfellet er den satt til -9,81  $|m/s^2|$  i z-retning siden positiv z-retning er høyderetningen til separatoren. Denne programmeringen gjøres under vinduet "*Physics*" og ikonet "*Gravity*". Figur 5.1 viser da hvilket bilde som kommer frem og hvor verdien skrives inn.

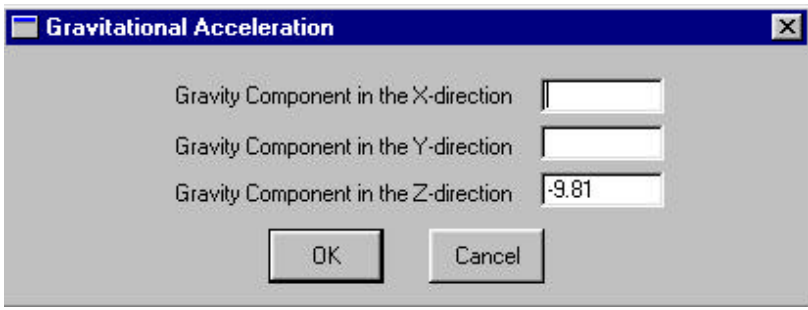

**Figur 5.1 Definering av gravitasjon og dens retning**

### **5.2 Preprosessor, solver og postprosessor**

Hovedkomponentene i programmet er "Preprosessor", "Solver" og "Postprosessor". Alle data som er programmert i inputfilen blir kontrollert av preprosessoren. Ved eventuelle feil, ting som ikke kan løses av programmet, vil det komme feilmeldinger.

Etter preprosessoren blir data overført til "*solver"*. I "*solver*"-en foregår alle beregningene ut i fra gjeldene inputfil. Den løser matematiske ligninger ut i fra de betingelsene som er gitt, ved bruk av en iterasjonsprosess. Det vil si at jo større inputfilen er og jo flere egenskaper som skal beregnes jo lengre tid tar beregningene.

Av de tre nevnte operasjonene er det "*solver*" som tar lengst tid. Når solveren kjører kommer det opp informasjon om simuleringen. Blant annet hvor mange prosent som er ferdig simulert, tips fra programmet og generell informasjon om beregningene.

Postprosessoren mottar data fra både "*solver*" og "*preprosessor*". Normalt blir modelleringen hentet fra "*preprosessor*" og strømningsberegningene fra "*solver*". Postprosessoren vil da generere output filer som presenterer resultatene fra simuleringen. Resultatene kan enten presenteres numerisk eller grafisk.

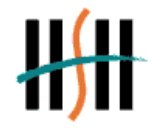

 $F<sub>+</sub> \theta W<sub>3</sub>D$ 

### **5.3 Programmering av gassegenskaper**

Egenskapene til gassen er oppgitt i kapitel 3.3 "Gass og væskedata". Gassen defineres som innkompressibel i programmet. Dette gjør at færre input er nødvendig for å kjøre simuleringene. Blant annet er det ikke bruk for noen kompressibilitetsfaktor.

Gassens volumstrøm er oppgitt. Programmet har ikke en egen funksjon for plotting av volumstrøm, men man benytter sammenhengen mellom volumstrøm, hastighet og areal. Man må beregne gasshastigheten,  $v_{R}$ , inn i separatoren ut fra volumstrømmen til gassen,  $Q_{G}$  og arealet på innløpsrøret,  $A_R$ .

$$
v_R = \frac{Q_G}{A_R} \left[ m/s \right] \tag{5.1}
$$

 $\overline{a}$ 

Diameteren på røret er 0,1524 meter.

Dette gir

$$
A_R = \frac{\mathbf{p} \cdot d^2}{4} = \frac{\mathbf{p} \cdot 0.1524^2}{4} = \underbrace{0.0182m^2}_{}
$$

Volumstrømmen til gassen er  $Q_G = 0.05 m^3 / s$ . Da kan hastigheten finnes,

$$
v_R = \frac{0.05}{0.0182} = \frac{2.75 \, m/s}{}
$$

Denne verdien plottes inn under vinduet "X-min Boundary". Se Figur 4.4. Hastigheten er definert til å komme i x-retning siden innløpet ligger ved x-min.

I FLOW-3D® kan man velge om det skal regnes med viskøst fluid eller ikke. Her er det valgt å ha med gassens viskositet. Da velges ikonet "*Viscosity*" under "*Physics*" og vinduet vist i Figur 5.2 kommer frem. Der velges viskøs strømning.

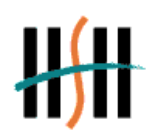

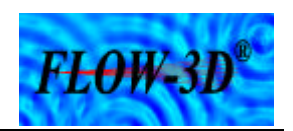

 $\overline{a}$ 

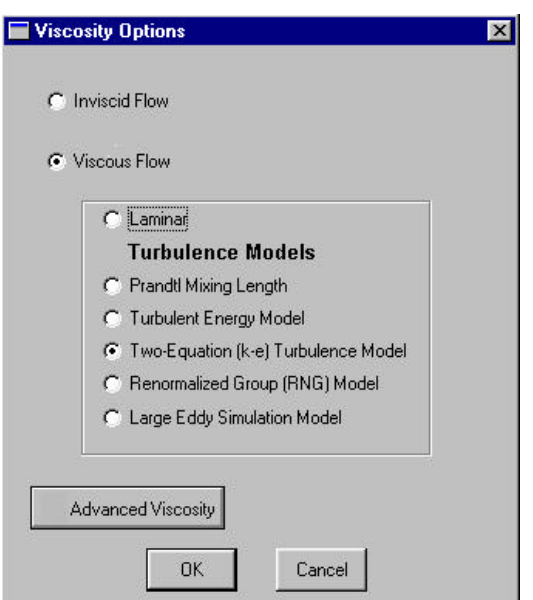

**Figur 5.2 Valg av viskøs eller ikke-viskøs strømning**

Under vinduet "Props" er det et felt for å skrive inn tallverdien til viskositeten. Det er flere felter for simuleringer med mer en et fluid om gangen. Her er også felter for tettheten til fluidet/gassen. Se Figur 5.3.

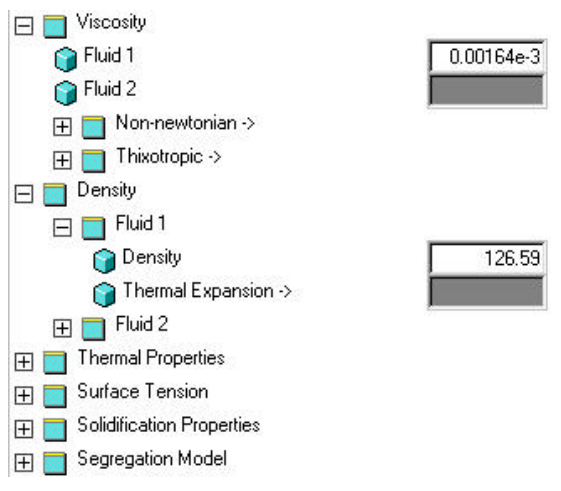

**Figur 5.3 Definering av fluidets egenskaper**

I Figur 5.3 kan man se mange andre funksjoner som ikke er nevnt i teksten. Dette er egenskaper som programmet kan bruke, men er neglisjert i denne oppgaven.

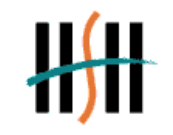

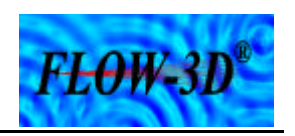

### **5.4 Restart**

Det er valgt å først simulere gasstrømmen, for så å simulere væskedråpene som partikler i den ferdig simulerte gassen. Dette kalles "*Restart"* og vil bli forklart grundigere senere. FLOW-3D® kan simulere en eller to fluid på en gang. Siden det er valgt å simulere gasstrømmen separat velges det enfasesimulering. Det valget gjøres under vinduet "*Global*".

 $\overline{a}$ 

"*Restart*" er en funksjon der et nytt fluid eller partikler, som her, kan simuleres "oppå" eller som en fortsettelse av en allerede ferdig simulert prosess. Da vil den ferdig simulerte prosessen holdes konstant, mens den nye simuleres i forhold til denne. I denne oppgaven er det altså valgt å først simulere gasstrømmen til den er stabil og deretter kjøre en "restart" med væskepartikler.

En "*restart*" krever en ny inputfil med data om det nye fluidet. I denne oppgaven er det tatt utgangspunkt i den eksisterende filen, *prepin.imp.* I denne blir det lagt til informasjon om partiklenes egenskaper som diameter og tetthet. Den nye inputfilen må lagres under et nytt navn og programmet krever at det blir lagt til bokstaven *r* i det eksisterende filnavnet slik at den blir hetende *prepinr.imp*. Det må også bestemmes fra hvilket tidspunkt i den første simuleringen "*restart*"-en skal begynne.

Under vinduet "Global" er det et eget ikon for "*restart*" hvor starttidspunktet kan plottes. Ved å skrive inn et tidspunkt her, blir "*restart"-*funksjonen aktivisert. En kan også velge hvor lenge "*restart*"-simuleringen skal kjøre, uavhengig av lengden på den første simuleringen. I oppgaven ble starttidspunktet satt ved slutten på gassimuleringen, mens lengden ble satt til 20 sekund.

Mange parametere kan forandres ved "*restart*". Blant annet kan antall celler forandres slik at "*restart*"-simuleringen ikke tar alt for lang tid. "*Obstacles*" og "*Baffels*" kan legges til eller fjernes, det kan kjøres simuleringer med varmeovergang og partikler kan legges til. Her er det kun valgt å legge til partikler og forandre på antall celler.

### **5.4.1 Simuleringsforløp**

Det er altså blitt kjørt to gassimuleringer. En med indre geometri og en uten. Disse simuleringene er brukt som grunnlag for "*restart*"-simuleringer med forskjellige partikkeldiametre i begge separatorene. Da vil det kunne vise om det er noen variasjon på separasjonen i forhold til partikkeldiametrene og om den indre geometrien som ble modellert gir noen effekt. Det vil også gi en sammenligning mellom teorien og simuleringer i FLOW-3D®.

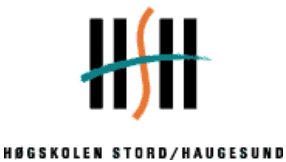

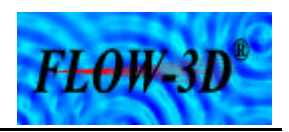

Det er valgt å simulere "*restart*" med følgende partikkeldiametre:

- 10 μm
- 50 μm
- $\bullet$  130  $\mu$ m
- $\bullet$  200  $\mu$ m
- 1000 μm

Ut i fra *teori kapitelet* skal dråpene med diameter på 10 μm og 50 μm følge med gassen som "Carry-Over". Videre ligger partiklene med diameter 130 μm i grenseland for bli separert ut. Da vil man kunne anta at noen partikler vil følge gassen og noen vil bli separert. For partiklene med diameter 200 μm og større vil utsepareringen teoretisk øke.

 $\overline{a}$ 

I en reell separator vil den indre geometrien føre til bedre separering. Da må en kunne anta at CFD-simuleringene vil gi det samme resultatet. Partikkeldiametrene på 10 μm og 1000 μm er ekstremverdier som er tatt med for å sjekke om simuleringene virkelig stemmer i forhold til teoriene.

### **5.5 Hvordan legge til partikler**

Under vinduet "Physics" er det et eget ikon for partikkelprogrammering. Når dette åpnes kommer vinduet vist i Figur 5.4 frem.

| u high<br>$z$ low<br>567<br>٠<br>0.0762<br>1,2388                                                         | z high<br>1.3912<br>a se provincia la |
|----------------------------------------------------------------------------------------------------|---------------------------------------|
|                                                                                                    |                                       |
| Edit                                                                                                    | Delete                                |
| Diffusion Coefficient<br>Inverse Schnidt Number<br>Free Suitace Interaction<br>Coefficient of Restitution |                                       |
|                                                                                                    | Cancel                                |

**Figur 5.4 Partikkelegenskaper**

Her kan de forskjellige egenskapene for partiklene som for eksempel diameter og tetthet legges inn. Det velges også om partiklene skal komme i en blokk eller som en kontinuerlig strøm. Koordinatene for hvor partiklene skal komme fra plottes også inn. I oppgaven blir koordinatene for innløpsrøret valgt i tillegg til at partiklene skal komme som en kontinuerlig

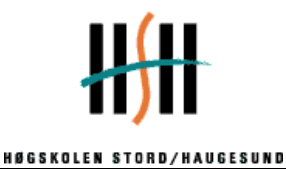

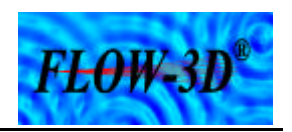

strøm. Da er det antall partikler pr. sekund som benyttes. Teoretisk dråpeantall i forhold til de forskjellige dråpediametrene er beregnet i Vedlegg B2.

 $\overline{a}$ 

For å bruke mindre tid på restartsimuleringen programmeres *IPONLY =* 3 i "Edit File". Da er det kun partiklenes bane i gasstrømmen som beregnes.

### **5.6 Presentasjon av simuleringene.**

Det er kun brukt grafisk presentasjon i oppgaven, og derfor vil kun denne presentasjonsformen bli forklart nærmere. For å få frem resultatene velges *"Results"* og vinduet i Figur 5.5 kommer frem.

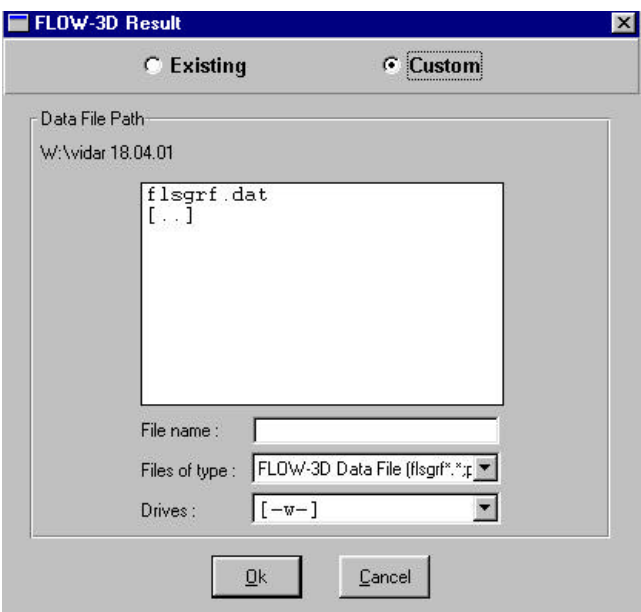

**Figur 5.5 Valg av fil som skal presenteres grafisk**

Der velges *"Custom"* og den aktuelle filen merkes.

Man vil da komme inn i et vindu med mange parametere for den grafiske fremstillingen. Se Figur 5.6.

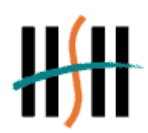

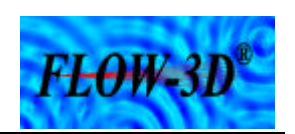

 $\overline{a}$ 

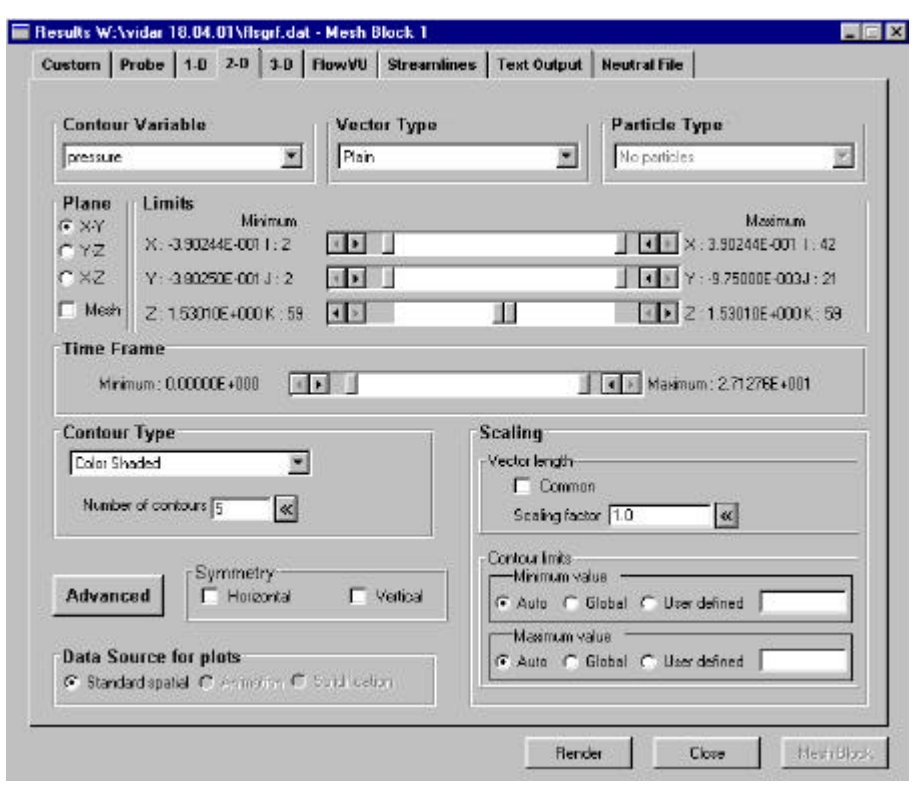

**Figur 5.6 Valg av parametere som skal vises grafisk**

Her kan brukeren komponere de plottene han ønsker, blant annet hvor mange dimensjoner som skal vises. Det er valg for hvilket plan grafikken skal ses, om det skal vises vektorer, partikler eller begge deler.

Hvilke egenskaper som skal vises må bestemmes. Med det menes hastighet, trykk, volumfraksjon, partikler osv. Her er det brukt gasshastighet og partikler som blir vist i todimensjonalt og kun partikler vist i tredimensjonalt. Hastighetsvektorene er tatt vekk slik at partiklene viser bedre. Når alle parameter som skal vises er valgt må man klikke på "*Render*". Da vil de grafiske plottene bli generert. Dette er vist i Kapitel 7 "Resultat".

### **5.7 Forklaring av presentasjoner**

På den todimensjonale grafiske presentasjonen er det fargekoder som sier noe om verdien på de egenskapene som presenters i form av at fargen forandrer seg etter størrelsen på gassens hastighet.

Partiklene som vises grafisk er relativt store og er ikke i målestokk i forhold til separatoren. De kan også manipuleres til å vises enda større hvis det er ønskelig. Todimensjonal grafikk viser tydelig indre geometri viss en velger riktig plan, mens tredimensjonal grafikk kun viser en kontur av geometrien.

Genereringen av de grafiske bildene skjer med visse tidsintervaller avhengig av total simuleringstid. Man kan også selv velge hvor ofte hvert plott skal genereres.

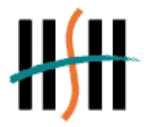

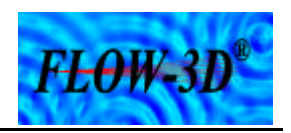

### **6 Begrensninger**

Her kommer en oversikt over de begrensningene som er gjort i oppgaven.

### **6.1 Teoretiske beregninger på gassen**

Ved beregning av gasshastigheten i separatoren ble det antatt uniform strømning i hele separator arealet/tverrsnittet. I en reell separator og under simuleringen i FLOW-3D® vil det ikke være et slikt forløp. Der vil gasshastigheten være ulik forskjellige steder i separatoren.

 $\overline{a}$ 

Den indre geometrien skal begrense disse ulikhetene i størst mulig grad. Det ble beregnet hvilke dråpestørrelser som teoretisk vil få en større hastighet en gassen og dermed bli separert. Siden hastigheten reelt ikke er uniform, vil også noen større dråper enn beregnet kunne følge med gassen der hastigheten er størst og mindre dråper synke der hastigheten er lavere.

Synkehastigheten til dråpene inneholder også mange forenklinger. Under beregningene ble dråpene antatt som en kuleformet og faste partikler. Det gjør at faste formler for dråpe-Reynoldstallet og friksjonsfaktoren kan brukes. Ved bruken av disse antas at terminal synkehastighet er oppnådd for dråpene. Reelt vil det ta en viss tid før denne hastigheten inntreffer. Det vil si at dråpene ikke har like stor hastighet som beregnet like etter innløpet til separatoren. Dette i tillegg til at gasshastigheten også er større en beregnet rett etter innløpet, vil føre til at flere dråper vil følge gassen. Derfor blir gassen ledet til å strømme nedover først. Begrensningene på beregningen om antall dråper er nevnt i teorikapitelet.

Ved å definere gassen som innkompressibel blir ikke forløpet til gassen helt reelt, men det gjør at simuleringene blir mindre kompliserte. Med det menes at programmet ikke krever så mange input for å kunne fullføre en simulering og beregningene fra celle til celle blir enklere. Blant annet trenger ikke programmet å ta hensyn til en kompressibilitetsfaktor for gassen.

### **6.2 Ingen bruk av energilikningen**

Kapitel 2.5 "Bevegelsesligninger" beskriver de tre konserveringsligningene om bevaring av *masse*, *impuls* og *energi*. I denne oppgaven er det valgt å neglisjere energiligningene. Programmet har funksjoner der Energiligningene kan løses. Blant annet kan varmeovergang i "*obstacle*"-ene tas med i beregningene. Reelt vil det være noe varmeovergang mellom gassen og separatoren, men på grunn av isolasjon i separatorveggen er varmeovergangen redusert. For at programmet skal kunne ha med energiligningene i beregningene kreves en god del ekstra input om gassegenskapene. For eksempel må gassens spesifikke varmekapasitet og konduktivitet tas med.

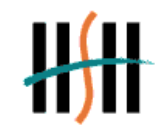

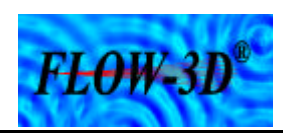

### **6.3 Indre og ytre geometri**

Den avanserte indre geometrien i en reell separator blir for innviklet å modellere med de tidsrammene denne oppgaven har. Se Vedlegg A1.

FLOW-3D® innehar muligheten til avanserte modelleringer, men det krever mye tid til å sette seg inn i alle funksjonene. Av den grunn er det ikke modellert noen dråpefanger eller syklon før utløpet. Det ble isteden lagt vekt på å lage geometrien rett etter innløpet så lik den reelle som mulig.

 $\overline{a}$ 

Er geometrien på det som skal modelleres spesielt innviklet med mange detaljer, kan brukeren importere data fra andre programmer til FLOW-3D®. Et slikt program kan være konstruksjonsverktøyet AutoCAD®.

### **6.4 Setter bunnen til separatoren ved væskenivå**

Bunnen i separatoren er satt som z-min i den høyden der væskeflaten er. Under væskenivået skjer det ingen gass/væske separasjon i den form som her simuleres. Da er det ingen hensikt å bruke celler på disse områdene av separatoren. De frigjorte cellene kan heller brukes i de områdene der det er gunstig med høy celletetthet.

### **6.5 Væskedråpene har ingen innvirkning på gasstrømmen**

I en reell gass-/væskestrøm vil væskepartiklene ha en innvirkning på forløpet til gasstrømmen. Her er det som nevnt tidligere valgt å kjøre gassimuleringen for seg selv som enfasestrømming og legge inn partikler ved "*restart*". Selve gassimuleringen med den celleinndelingen det er valgt her tar mellom 12 og 15 timer å gjennomføre. Siden den bare skal kjøres en gang for hver geometri er det greit at den tar relativt lang tid.

For "*restart*"-simuleringene er situasjonen annerledes. Der skal det kjøres minst fem simuleringer på hver av de valgte geometriene på grunn av variabel partikkeldiameter. FLOW-3D® innehar egenskaper som gjør at programmet kan simulere væskepartiklenes innvirkning på gasstrømmen, men på grunn av tidmessige forhold må det tas noen forenklinger.

Den programmeringen som er nevnt i kapitel 5.4 "Restart" gjør at programmet ikke beregner væskepartiklenes innvirkning på gassen, men kun beregner partiklenes posisjon i den ferdigsimulerte enfasestrømmen.

Med de input som er brukt i oppgaven tar hver "*restart*"-simulering ca en time, noe som gjør det mulig å kjøre flere simuleringer på en dag.

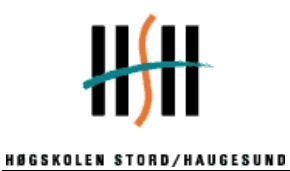

 $F<sub>L</sub> \Theta W<sub>-</sub> 3D$ 

### **6.6 Forenkling av resultatpresentasjonen**

I programmet finnes det muligheter for telling av partikler i hver celle. Det er da mulig å telle partiklene som går ut utløpet. Resultatene ville da blitt mer nøyaktige enn ved bare å se på den grafiske fremstillingen.

 $\overline{a}$ 

Grunnen til at den løsningen ikke er valgt i denne oppgaven, er at programmeringen av tellefunksjonen er veldig omfattende. Det ble ikke nok tid til å sette seg inn i den programmeringen som kreves.

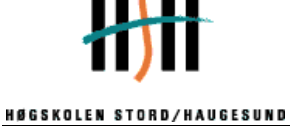

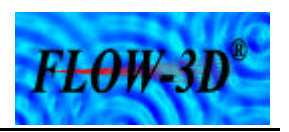

### **7 Resultater**

I dette kapitelet vil det bli lagt frem resultater for de forskjellige simuleringene.

### **7.1 Resultater av gassimuleringene**

Gassen blir først simulert til strømningen er stabil med gjeldene input og geometri. I Figur 7.1 og Figur 7.2 vises det plott av stabil strømning med og uten indre geometri. Figurene vises i xz-planet slik at innløpet og innløpsgeometrien viser.

 $\overline{a}$ 

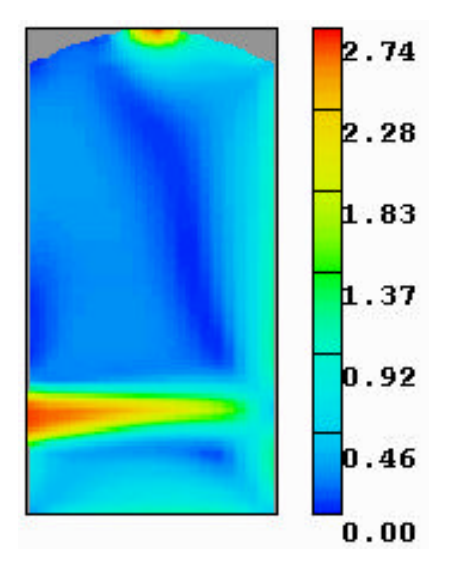

**Figur 7.1 Stabil gasstrøm i separatoren uten indre geometri**

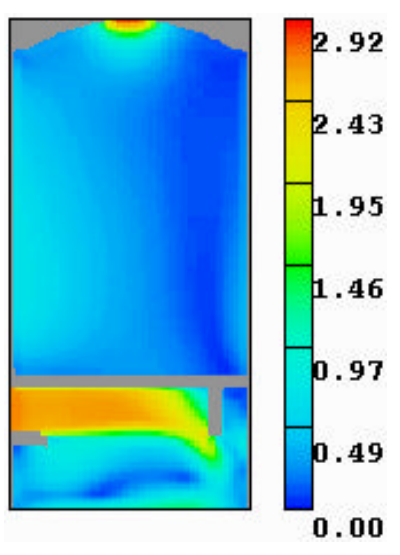

**Figur 7.2 Stabil gasstrøm i separatoren med indre geometri**

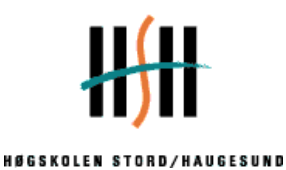

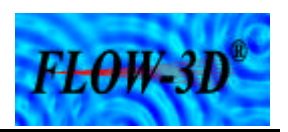

Av figurene kommer det frem at gasshastigheten er høyest ved innløpet og utløpet. Ellers i tanken er hastigheten langs bunnen og veggene høyere en hva tilfellet er i området midt i. I Vedlegg D1 og D2 finnes det flere plott som viser hvordan hastigheten forandrer seg oppover i separatoren.

 $\overline{a}$ 

### **7.2 Resultater av "***restart***"-simuleringene**

Resultatene av "*restart*"-simuleringene blir sortert etter partikkeldiameter fra minste til største. I tillegg blir begge separatorgeometrien tatt med for hver partikkeldiameter. Mange forskjellige plott for hver simulering er blitt studert før skriving av dette kapitelet. Ikke alle disse plotene kan vises i rapporten, men det vil bli vist et par grafiske fremstillinger i selve kapitelet og videre finnes det plott fra hver simulering i Vedlegg E1-E10.

Alle partikkeldiametrene har noenlunde like forløp fra innløpet og et stykke inn i separatoren, men det er forskjell på forløpet med eller uten indre geometri. For separatoren uten forlengelse av innløpsrør vil partiklene følge gassen til motstående vegg. Derfra er forløpet forskjellig. Med en forlengelse av innløpsrøret vil alle partikkeldiametrene følge gasstrømmen ned mot bunnen før partikkelstørrelsen vil ha noe å si på det videre forløpet.

### **7.2.1 Simulering med partikkeldiameter 10 mm og uten indre geometri**

En stor del av partiklene følger gasstrømmen oppover i separatoren. Samtidig følger en del partikler gassen ned mot bunnen før de snur og følger gassen videre oppover i separatoren. Dette forløpet vises i Figur 7.3.

De partiklene som ikke går rett ut vil fordele seg i separatoren og strømme ut etter å ha sirkulert litt rundt. Ut i fra Figur 7.4 ser det ut til at partiklene følger forløpet til gasstrømmen i hele separatoren og kun et par legger seg til ro på bunnen. Flere figurer kan ses i Vedlegg  $\frac{E1}{z}$ .

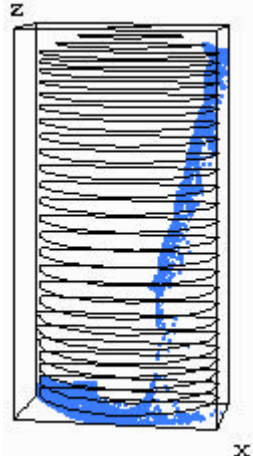

**Figur 7.3 Etter 1 sekund**

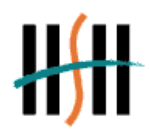

**HØGSKOLEN STORD/HAUGESUND** 

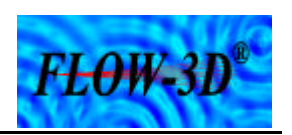

 $\overline{a}$ 

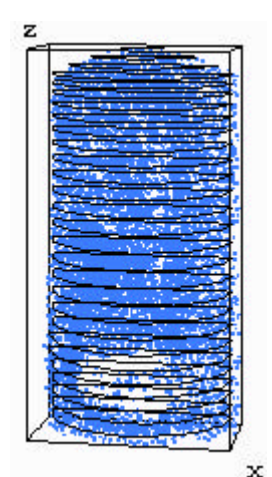

**Figur 7.4 Etter 20 sekund**

### **7.2.2 Simulering med partikkeldiameter 10 mm og med indre geometri**

Her vil også partiklene følge gasstrømmen sitt forløp, men ikke så mange partikler går rett ut. De fleste går ned først for så å følge gasstrømmen opp igjen. Se Vedlegg E2. Etter en viss tid er partiklene spredt rundt i hele separatoren, og det er en jevn strøm med partikler på vei ut. Det ser ut som en del partikler holder seg i ro ved bunnen.

### **7.2.3 Simulering med partikkeldiameter 50 mm og uten indre geometri**

Forløpet til partiklene er i starten ganske likt som for partiklene på 10 μm, men her er det færre partikler som følger gasstrømmen rett opp med en gang. Partiklene som ikke går rett ut følger gasstrømmen rundt i separatoren. Der stiger de opp på steder hvor gasshastigheten er høy og synker der den er lav. Det er kontinuerlig strøm av partiklene som følger gassen opp og går ut utløpet. En liten andel ser også ut til å bli ved bunnen. Se Vedlegg E3.

### **7.2.4 Simulering med partikkeldiameter 50 mm og med indre geometri**

De fleste partiklene følger gasstrømmen ned mot bunnen for så å følge den videre oppover. De av partiklene som ikke følger gassen opp ser ut til å bli værende ved bunnen, der de sirkulerer rundt mellom bunnen og innløpsrøret. Det er også her en jevn strøm med partikler som går ut utløpet, men ikke så mange som i tilfellet uten indre geometri. Se Vedlegg E4.

Partiklene spres ikke rundt i separatoren på samme måte som for partiklene på 10 μm. De som fyker opp følger tydeligere de banene der gasshastigheten er størst og de som faller der hastigheten er lav.

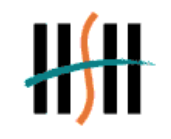

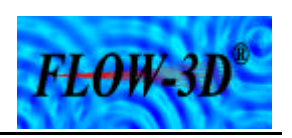

### **7.2.5 Simulering med partikkeldiameter 130 mm og uten indre geometri**

Ingen av partiklene ser ut til følge gasstrømmen som går rett oppover. Partiklene følger isteden gassrømmen som først går nedover, for så å følge den samme strømmen når den går videre opp fra bunnen. Etter en viss distanse, jf. Vedlegg E5 og Figur 7.5, slutter de fleste partiklene å følge gasstrømmen. Disse faller da nedover inn mot midten av separatoren der gasshastigheten er lavere. Noen få partikler følger også gassen videre oppover, men det ser ut til at ingen går helt opp til utløpet.

 $\overline{a}$ 

De partiklene som faller ned treffer på ny gassrømmen fra innløpet og starter på en ny syklus. En stor del av partiklene ser også ut til å bli liggende på bunnen.

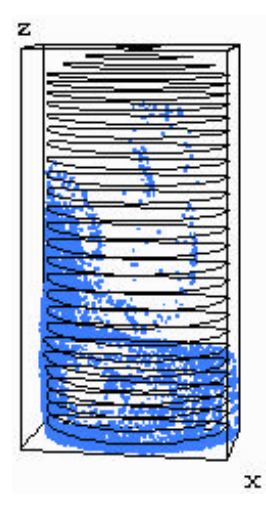

**Figur 7.5 Etter 20 sekund**

### **7.2.6 Simulering med partikkeldiameter 130 mm og med indre geometri**

En stor del av partiklene følger gasstrømmen som svinger oppover fra bunnen, men i motsetning til 130 μm uten indre geometri faller ikke så mange partikler ned etter en viss distanse og mange går til utløpet. En del partikler blir også her liggende ved bunnen, men færre en for tilsvarende partikkeldiameter uten indre geometri. Se Vedlegg E6.

### **7.2.7 Simulering med partikkeldiameter 200 mm og uten indre geometri**

Forløpet er nesten helt likt som for tilsvarende geometri med partikkeldiameter på 130 μm. Den eneste forskjellen er at partiklene ikke følger gassen så langt opp før de starter å falle nedover. Samtidig legger litt flere partikler seg på bunnen. Se Vedlegg E7.

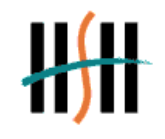

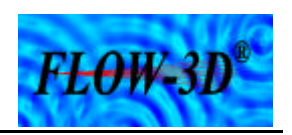

### **7.2.8 Simulering med partikkeldiameter 200 mm og med indre geometri**

Her er det også nesten likt forløp som for tilsvarende geometri med partikkeldiameter på 130 μm. Forskjellen er at ikke såmange partikler følger med gassen til utløpet og noen flere blir liggende ved bunnen. Se Vedlegg E8.

 $\overline{a}$ 

### **7.2.9 Simulering med partikkeldiameter 1000 mm og uten indre geometri**

I dette tilfellet vil ikke alle partiklene nå den motstående veggen før de faller mot bunnen, og de partiklene som når bunnen blir liggende. Etter ca 12 sekunder er alle partiklene samlet i bunn. Se Vedlegg E9.

### **7.2.10 Simulering med partikkeldiameter 1000 mm og med indre geometri**

Det samme som over skjer også her. Partiklene faller relativt raskt til bunnen og blir liggende der. Se Vedlegg E10.

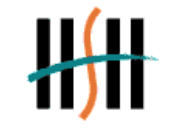

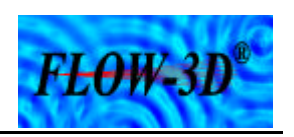

### **8 Diskusjon**

Av simuleringene kommer det frem at partiklenes diameter har stor betydning på utskilningsgraden av dråper i separatoren. De minste partiklene følger gasstrømmen gjennom separatoren og ut utløpet betydelig lettere enn partikler med større diameter. Dette stemmer godt overens med de resultatene som er beregnet teoretisk ut i fra de data som låg til grunne for oppgaven.

 $\overline{a}$ 

Før simuleringene i FLOW-3D® ble gjennomført, ble det gjort en rekke teoretiske beregninger rundt gassen og spesielt partiklene. For de forskjellige partikkeldiametrene ble det blant annet beregnet synkehastighet og rate. Det ble også beregnet hvilken partikkeldiameter som var nødvendig for at samtlige dråper skulle bli separert ut. Denne ble funnet til å være ca. 130 ìm.

Noen av simuleringsresultatene viste seg å være i strid med forventede resultater. Av simuleringsresultatene kommer det frem at et stort antall dråper med diameter 130 ìm følger med gassen ut av separatoren. En av grunnen til dette er at det i beregningene er antatt konstant stigehastighet på gassen (0,105m/s). Av de todimensjonale hastighetsplottene i Figur 7.1 og Figur 7.2 vises det tydelig at reell gasshastighet i separatorene er høyere noen steder, spesielt langs veggen. Det er i disse områdene gassen drar med seg dråpene. Det vil si at større partikkeldiameter er nødvendig for å få full utskilling.

Det er klare sammenhenger mellom gasshastighet og dråpesynkehastighet i separatoren. Dråpediameteren har òg en vesentlig innvirkning på hvor mange partikler som faller ned og legger seg på bunnen. Der gasshastigheten er liten faller dråpene hyppig mot bunnen, mens i områdene der hastigheten er større følger dråpene strømningen og "svever" rundt høyere i tanken eller følger med ut. Det er i denne sammenhengen altså lett å se at økende partikkeldiameter øker dråpenes synkehastighet og dermed utskillingsgraden av væske.

For dråper med en diameter på 10 ìm og 50 ìm var separatoren med innløpsgeometri som forventet best. Men på partiklene med 130 ìm og 200 ìm viste det seg at innløpsrøret gjorde mer skade enn nytte. Mens innløpsrøret øket strømmen av væskepartikler ut av separatoren gjorde den geometriløse tanken det stikk motsatte og faktisk ble "alle" dråpene værende. Det er ikke helt klart hvorfor dette skjer, men en av grunnen kan være at væskeflaten i separatoren ligger noe for høyt.

Hadde væskeflaten blitt senket ville gasstrømmen skiftet retning og gåt oppover før den traff bunnen i tillegg til at partiklene ville fått en høyere hastighet på grunn av lengre bane nedover i separatoren. Dette ville kanskje ført til at partiklene vanskeligere ville følge gasstrømmen i det den snur og heller fortsatt ned til væskeflaten på grunn av større treghet mot retningsforandring.

Partiklene med diameter på 1000 ìm oppførte seg som forventet for begge separatorene da de i begge tilfellene la seg på bunnen etter kort tid. Dette er helt etter teorien og hadde partiklene fulgt med gassen oppover, måte det blitt satt at stort spørsmålstegn til resultatene. Hadde dette vært tilfelle ville den mest naturlige årsaken vært en programmeringsfeil av brukeren siden programmet bør kunne regnes som pålitelig. Dette viser nødvendigheten av teoretiske

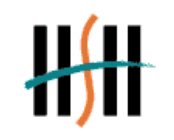

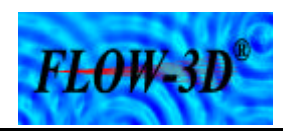

beregninger i tillegg til resultatene produsert av FLOW-3D®. Med dette har man muligheten til å sammenligne resultatene og avdekke for store avvik.

 $\overline{a}$ 

Modellering av avanserte komponenter er svært komplisert. Derfor er det i denne oppgaven store begrensninger på geometrien i separatoren. Uansett er det vist hvordan et simuleringsverktøy som FLOW-3D® kan brukes til dette formålet. Selv om modellen ser forholdsvis enkel ut, har det tatt tid, og ikke minst krevd mye arbeid med forståelsen av programmet før et akseptabelt resultat kunne vises. Men da det heller ikke var noe mål å skape en "perfekt" separator, men heller opparbeide grunnlegende kunnskaper innen CFD, er det ikke lagt så alt for stor vekt på dette.

Separatoren i oppgaven kan ikke sammenlignes med en reell separator i et prosessanlegg. Dette er fordi en slik vil ha en mye mer avansert indre geometri. Denne geometrien er som sagt svært innviklet og vanskelig å modellere.

En virkelig separator kan for eksempel ha et fint perforert stålnett eller "Vane Pack" som kun slipper veldig små dråper igjennom i tillegg til gassen. En av disse anordningene ville ha hindret mange av dråpene i å følge gassen ut av separatoren og ha ført til at væsken hadde samlet seg og falt til bunns som større dråper. På grunn av at dette ikke er modellert i den fiktive separatoren i oppgaven kan det antas at det er derfor så mange væskedråper ikke blir separert ut.

Selv om det er gjort begrensninger kan man se ut ifra simuleringsresultatene at CFD-verktøy som FLOW-3D® egner seg godt til simulering av strømning. Resultatene er kanskje ikke så reelle som ønskelig, men er gode nok til å få visuelt inntrykk av hvordan en gass-/væskestrøm oppfører seg i en separator.

Ut fra resultatene kan det konstanteres at noen av teoriene rundt forventede resultat stemmer, mens andre er totalt forskjellig fra det enn skulle ha trodd. Der er altså mange faktorer som skal oppfylles for at en gassblanding skal oppnå den mest ønskelige kvalitet. Det som med sikkerhet kan sies er at separatoren modellert i oppgaven uansett ikke kan brukes i et gassprosesseringsanlegg fordi den mangler så mye vesentlig innvendig utstyr. Men til oppgavens formål har den visst hvordan man kan simulere separasjon av gass og væske, og hvordan væskedråper vil forandre oppførsel avhengig av størrelse.

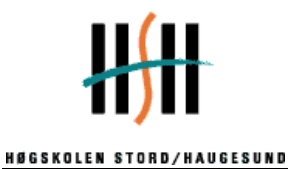

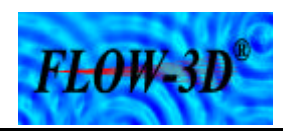

### **9 Konklusjon**

Ut i fra simuleringsresultatene og de teoretiske beregningene kan vi konkludere med at CFDverktøyet FLOW-3D® er godt egnet som et hjelpemiddel til å studere strømning og separasjon av gass og væske. Det må legges til at for å få så reelle resultater som mulig er det nødvendig å ta hensyn til alle fysiske egenskaper til fluidene og parametere som programmet bruker i beregningene. Men simuleringene i oppgaven har vist at man allikevel kan oppnå tilfredstillende resultater selv om forenklinger blir gjort.

 $\overline{a}$ 

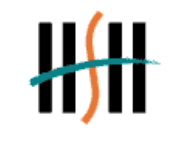

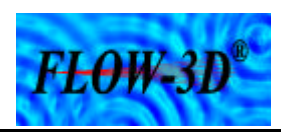

### **10 Litteratur**

- 1. http://www.st-polytec.no/. Stiftelsen Polytec sin hjemmeside på Internett.
- 2. Flow Science, Inc. *FLOW-3D® User`s Manual.* Version 7,7 (Flow Science, Inc., Los Almos, NM, USA, 2000)
- 3. Asheim, Harald. Kap. 8 i *Petroleimsproduksjon og prosessering på plattformen.* Side 210-257. ( Universitetet i Trondheim, Norges tekniske høgskole, Trondheim, 1985)

 $\overline{a}$ 

4. Campbell, John M. *Gas conditioning and processing. Volum 2: The equipment modules.* (Campbell Petroleum Series, Norman Oklahoma, 1992)

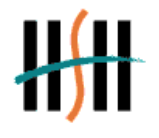

### **Vedlegg**

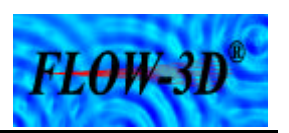

 $\overline{a}$ 

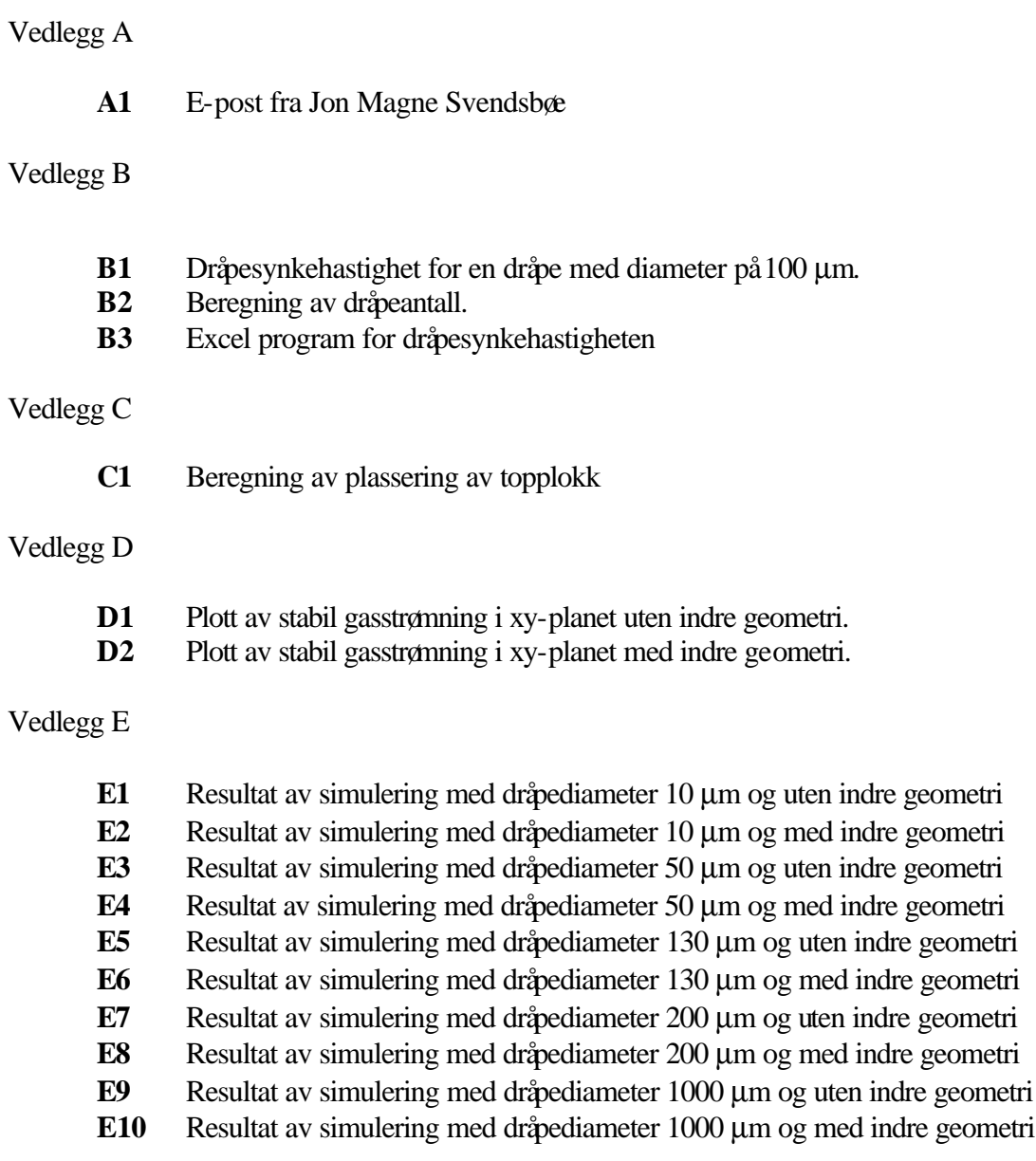

### Vedlegg F

**F1** Inputfil

Dråpesynkehastighet for en dråpe med diameter 100 μm.

Antar

$$
k_s^{(o)}=0,05m/s
$$

Estimerer synkehastigheten fra likning (9)

$$
v_D = 0.05 \sqrt{\frac{995.9 - 126.59}{126.59}} = 0.131
$$
 m/s

Finner dråpe-Reynoldstallet fra likning (8)

$$
\text{Re}_{\,D}^{1} = \frac{126,59 \cdot 0.131 \cdot 100 \cdot 10^{-6}}{0,0164 \cdot 10^{-3}} = 101,12
$$

Fra tabell x ser vi at vi må benytte likning (x-2) for å finne friksjonsfaktoren

$$
f_D^1 = 18,5*101,12^{-0.6} = 1,159
$$

Re-estimerer separasjonskonstanten med bruk av likning (10)

$$
k_s^1 = \sqrt{\frac{4}{3} \frac{9.81 \cdot (100 \cdot 10^{-6})}{1,159}} = 0.034 \text{ m/s}
$$

Re-estimerer synkehastigheten

$$
v_D^1 = 0.034 * \sqrt{\frac{995,9 - 126,59}{126,59}} = 0.089 \text{ m/s}
$$

Finner nytt dråpe-Reynoldstall og ny friksjonsfaktor

Re 
$$
{}_{D}^{2}
$$
 =  $\frac{126,59 * 0,089 * (100 * 10^{-6})}{0,0164 * 10^{-3}}$  = 68,7

$$
f_D^2 = 18,5 * 68,7^{-0.6} = 1,46
$$

Ny separasjonskonstant

$$
k_s^2 = \sqrt{\frac{4}{3} * \frac{9.81 * (100 * 10^{-6})}{1.46}} = 0.029 \text{ m/s}
$$

Ny synkehastighet

$$
v_D^2 = 0.029 * \sqrt{\frac{995.9 - 126.59}{126.59}} = 0.078
$$
 m/s

Nytt dråpe-Reynoldstall og ny friksjonsfaktor

Re<sup>3</sup><sub>D</sub> = 
$$
\frac{126,59 * 0,078 * (100 * 10^{-6})}{0,0164 * 10^{-3}} = 60,30
$$

$$
f3D = 18,5 * 60,30^{-0.6} = 1,58
$$

Ny separasjonskonstant

$$
k_s^3 = \sqrt{\frac{4}{3} * \frac{9.81 * (100 * 10^{-6})}{1.58}} = 0.029
$$
 m/s

Ny synkehastighet

$$
v_D^3 = 0.029 * \sqrt{\frac{995,9 - 126,59}{126,59}} = 0.075
$$
 m/s

Vi velger å stoppe iterasjonen der. Ved videre iterering vil synkehastigheten ikke være så veldig ulik  $v_p^3$ . De er blitt laget et "Excel program" som viser synkehastigheten for forskjellige dråpediameter verdier. Utskriften av programmet er med som vedlegg (nr)

### Beregning av dråpeantall.

Finner først volumstrømmen væske pr. sekund

 $Q_l = 0.21 m^3 / h = 5.83 \cdot 10^{-5} m^3 / s$ 

Antar dråpene som runde kuler. Da blir dråpens volum:

$$
V_D = \frac{\boldsymbol{p} \cdot d^3}{6}
$$

For å finne antall dråper pr. sekund deles den totale volumstrøm pr. sekund ( *Q<sup>l</sup>* ) med dråpens volum ( $V<sub>D</sub>$ ). Det kan enkelt settes opp i et regneark med forskjellige diameter verdier. (se tabell  $(??)$ )

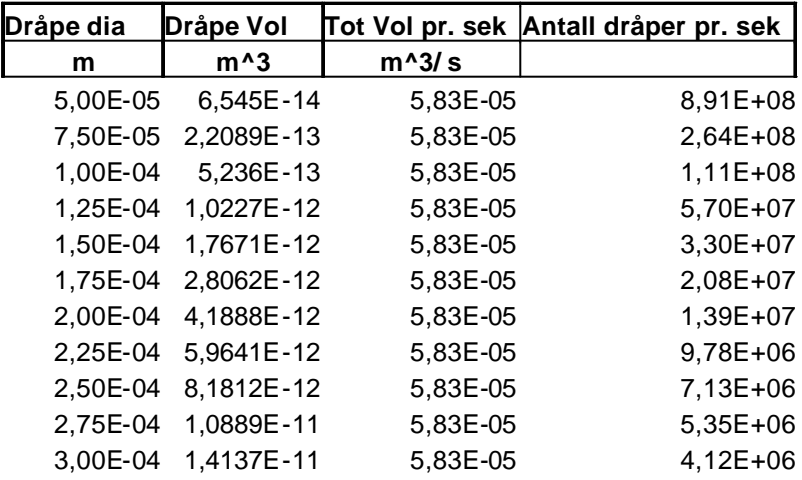

Beregning av plassering av topplokk.

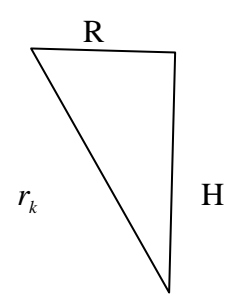

R R: Radius til separatoren (sylinderen) 0,39 m

 H: Høyden fra sentrum av kule til toppen av sylinderen *k r* : Radius til kula 0,68 m

Høyden på sylinderen er 2,45 meter fra  $z = 0$ . Da vil  $(2,45 - H)$  gi hvor sentrum på kula skal plasseres.

Benytter pytagoras:

 $H^2 = r_k^2 - R^2 \Rightarrow H = \sqrt{r_k^2 - R^2}$  $H = \sqrt{0.68^2 - 0.39^2} = 0.589$  m Det gjør at kula må forskyves  $2,45-0,589 = 1,861$  meter fra  $z = 0$  Figurene viser stabile gasstrømnings forløp i xy-planet i forskjellige z-høyder i separatoren uten innløps geometri.

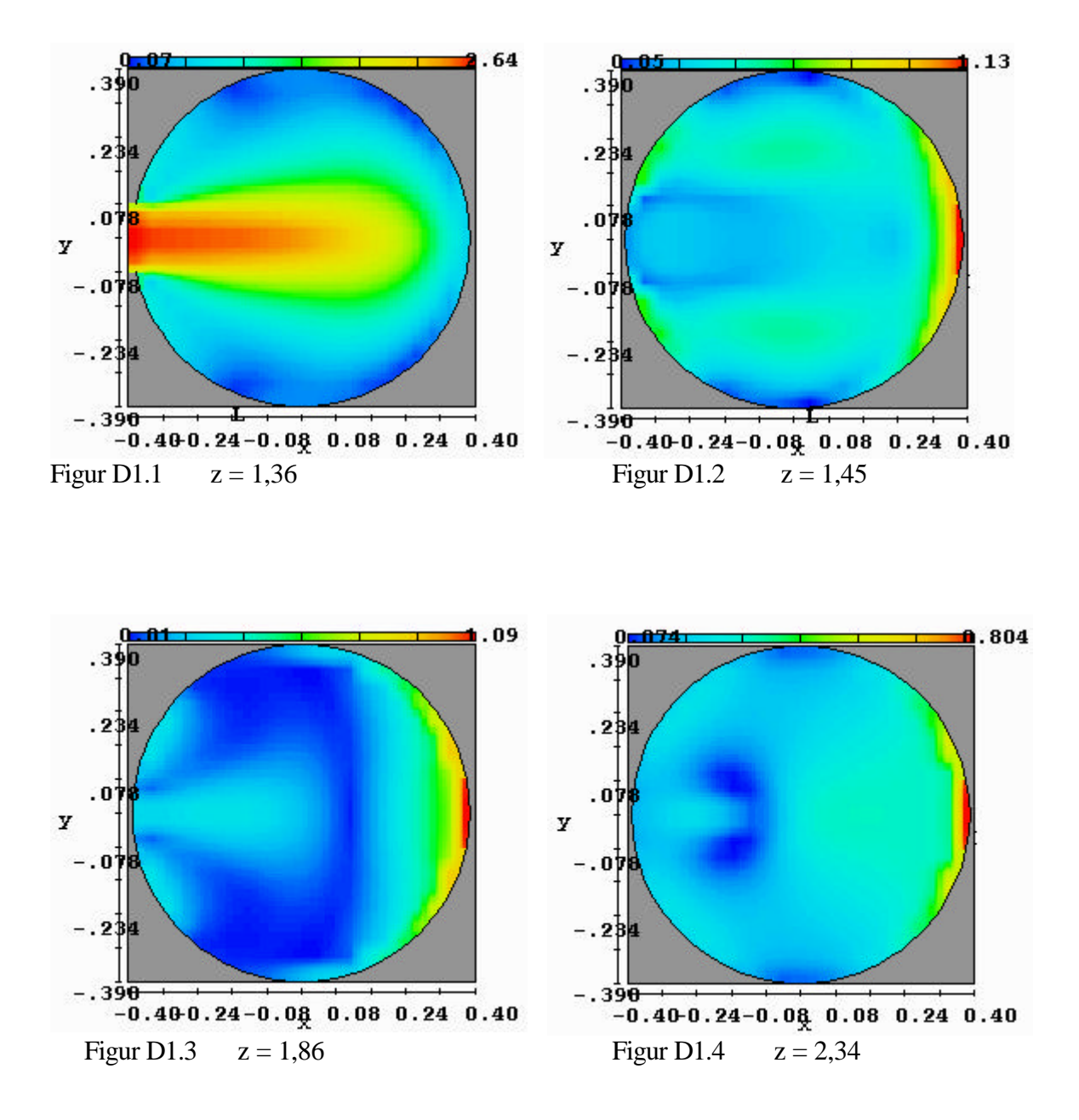

### **D1**

Figurene viser stabile gasstrømnings forløp i xy-planet i forskjellige z-høyder.

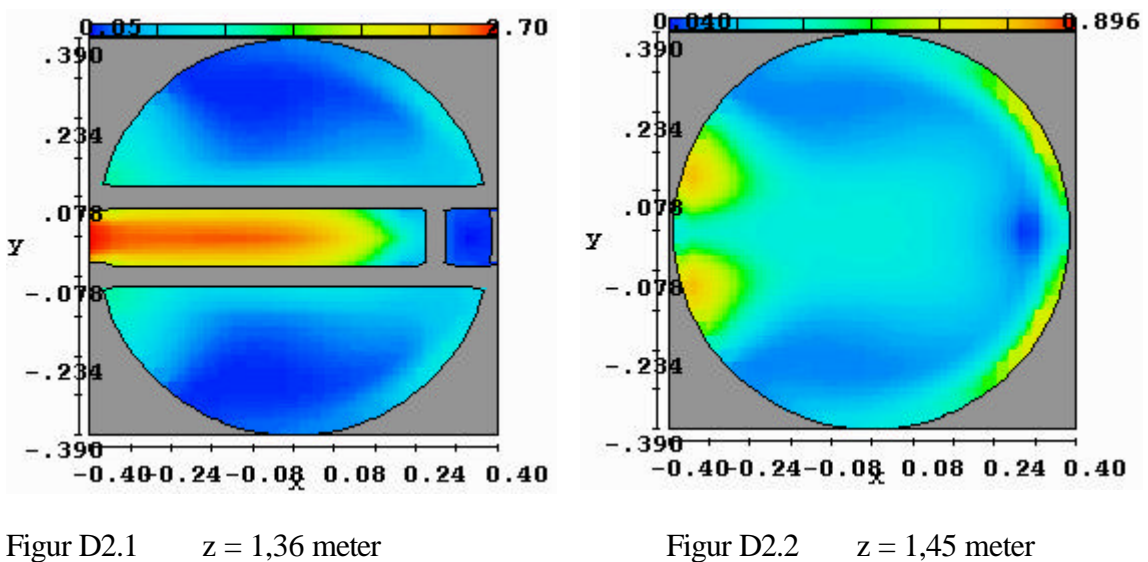

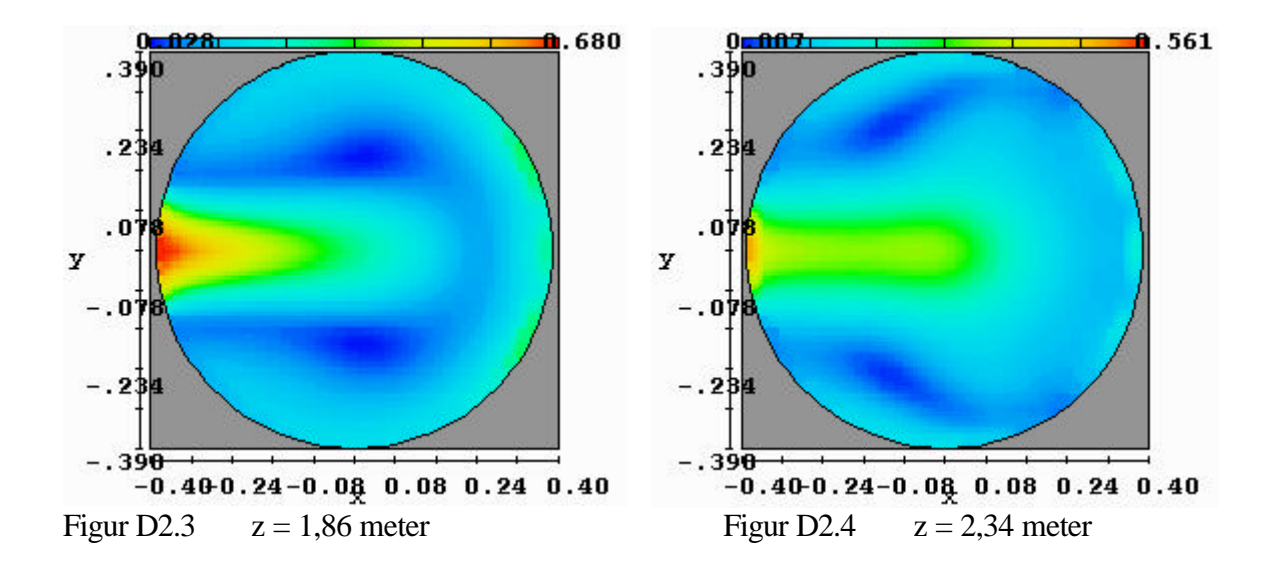

Resultat av simuleringer med dråpediameter 10 μm og uten indre geometri.

Figur E1.1 og figur E1.2 viser partikkelforløpet fra 0,5 til 1,0 sekund

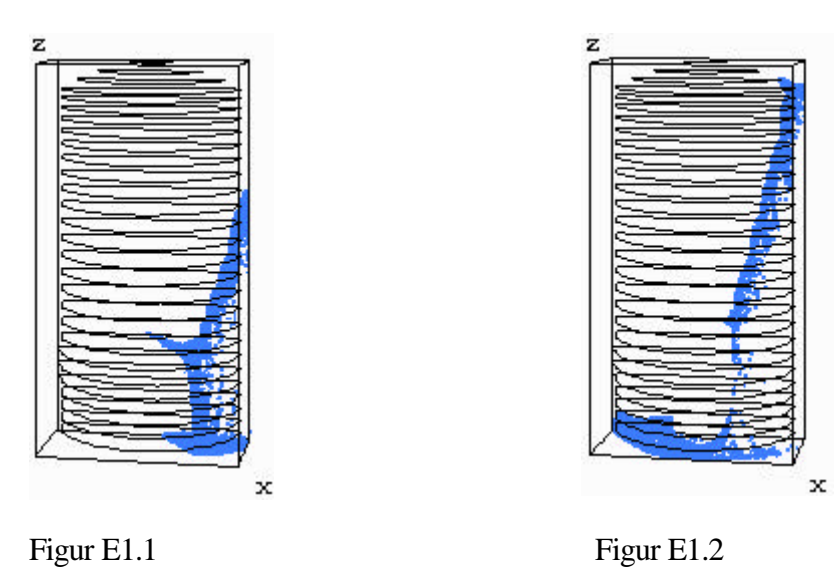

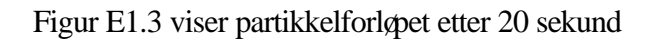

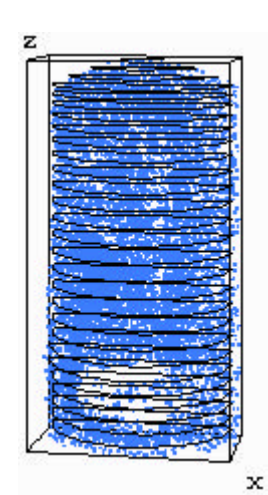

Figur E1.3

Resultat av simuleringer med dråpediameter 10 μm og med indre geometri.

Figur E2.1 viser forløpet etter 1,0 sekund

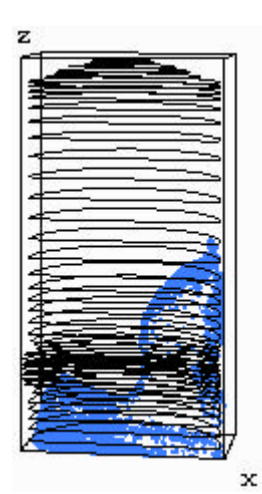

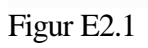

Figur E2.2 viser forløpet etter 20 sekund

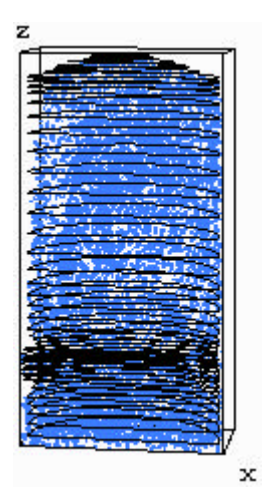

Figur E2.2

Resultat av simuleringer med dråpediameter 50 μm og uten indre geometri. Figur E3.1 og figur E3.2 viser forløpet etter 0,3 sekund og 0,5 sekund

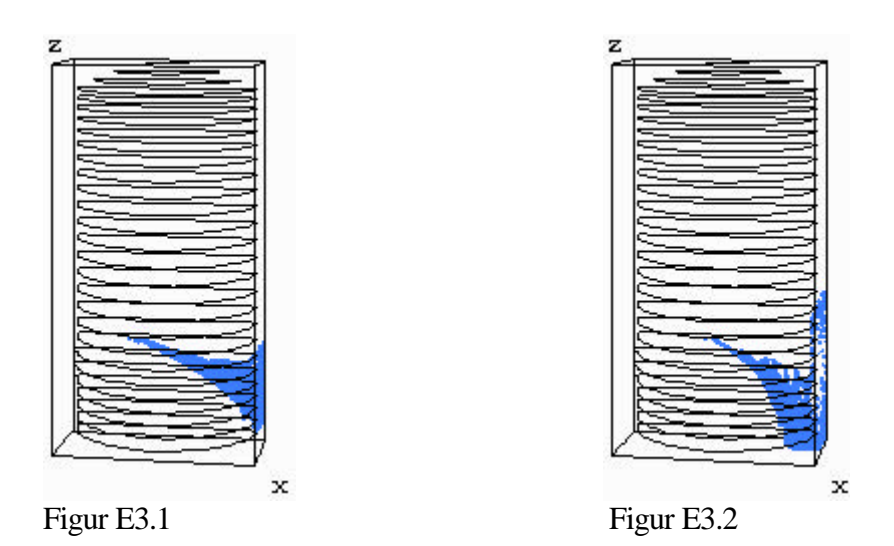

Figur E3.3 og figur E3.4 viser forløpet etter 10 og 20 sekund

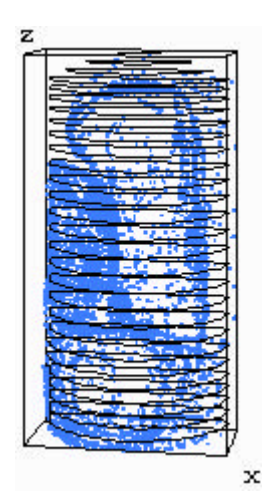

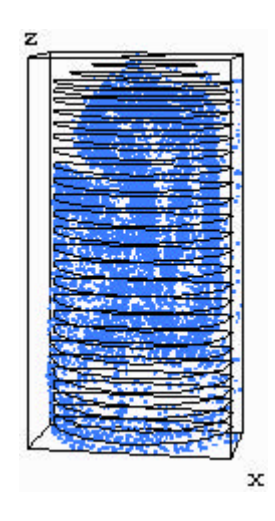

Figur E3.3 Figur E3.4

Resultat av simuleringer med dråpediameter 50 μm og med indre geometri.

Figur E4.1 og figur E4.2 viser forløpet etter 2,0 sekund og 4,0 sekund

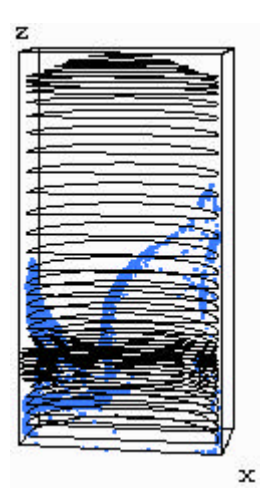

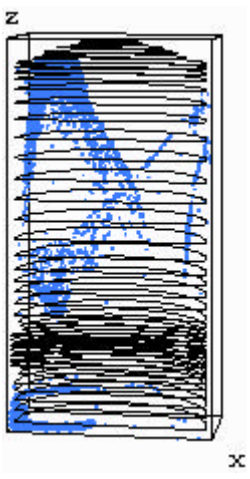

Figur E4.1? Figur E4.2

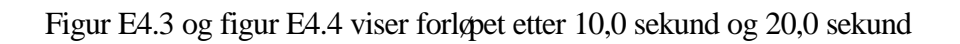

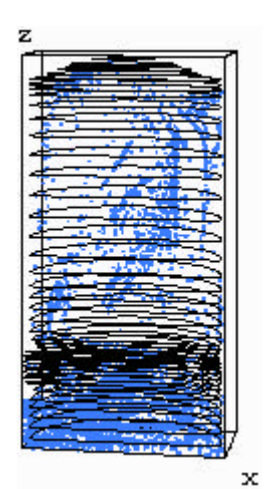

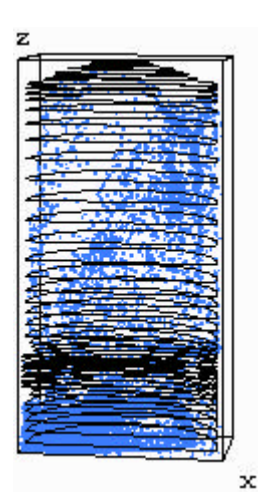

Figur E4.3 Figur E4.4

Resultat av simuleringer med dråpediameter 130 μm og uten indre geometri. Figur E5.1 og figur E5.2 viser forløpet etter 0,5 sekund og 5,5 sekund

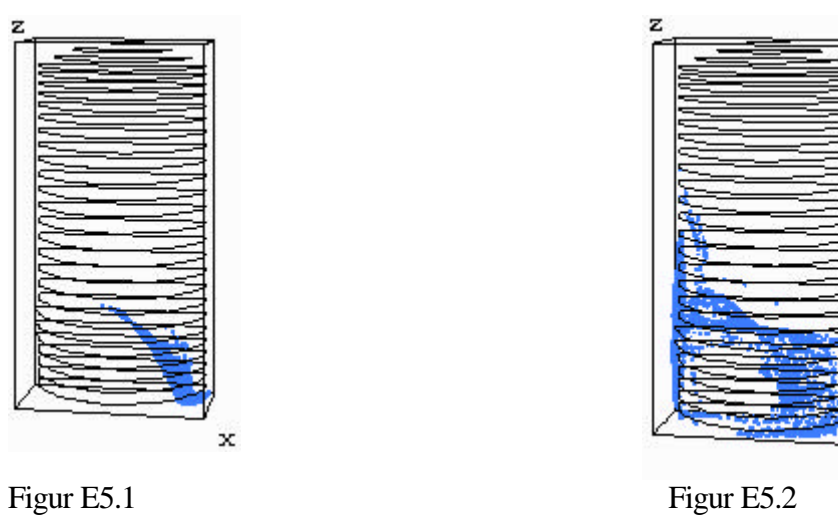

 $\mathbf{x}$ 

Figur E5.3 og figur E5.4 viser forløpet etter 10,0 sekund og 20,0 sekund

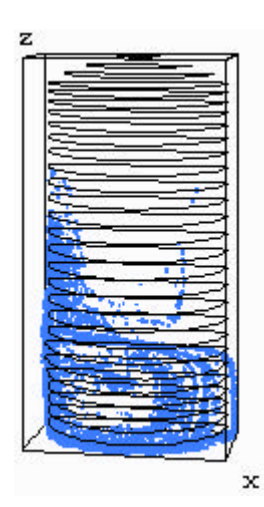

Figur E5.3 Figur E5.4

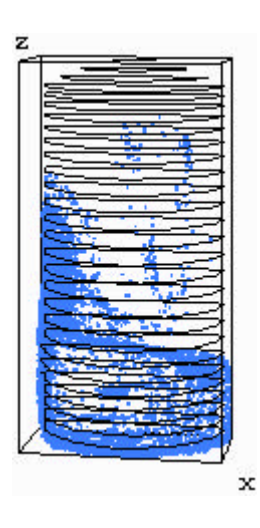

Resultat av simuleringer med dråpediameter 130 μm og med indre geometri. Figur E6.1 og figur E6.2 viser forløpet etter 2,5 sekund og 7,0 sekund

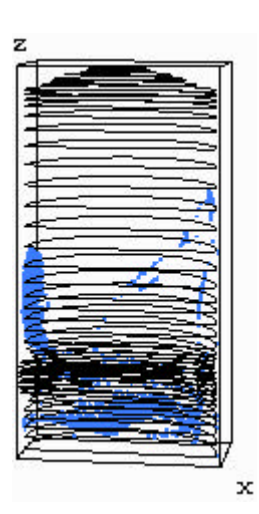

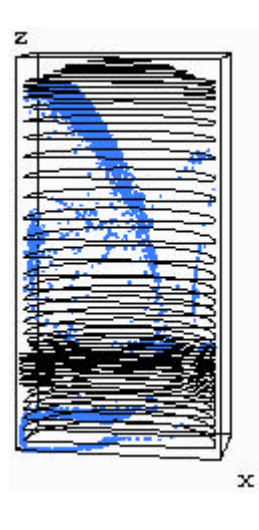

Figur E6.1 Figur E6.2

Figur E6.3 og figur E6.4 viser forløpet etter 12,0sekund og 20,0 sekund

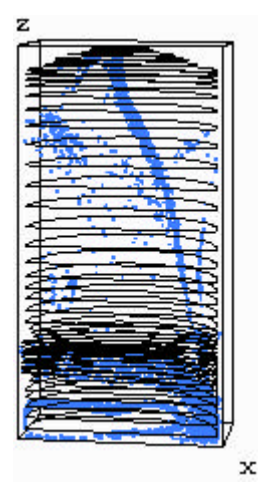

Figur E6.3 Figur E6.4

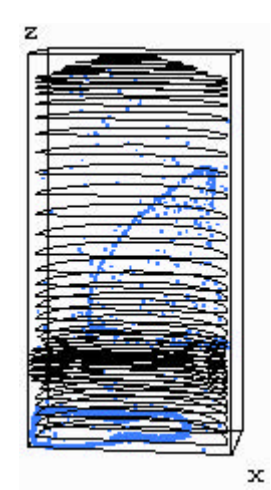

Resultat av simuleringer med dråpediameter 200 μm og uten indre geometri. Figur E7.1 og figur E7.2 viser forløpet etter 3,5sekund og 7,0 sekund.

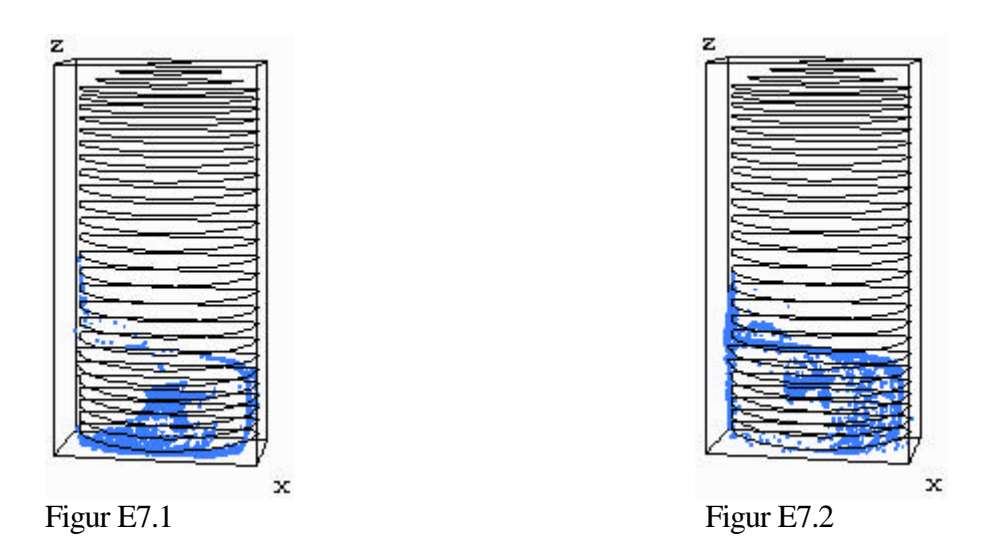

Figur E7.3 og figur E7.4 viser forløpet etter 10,0sekund og 20,0 sekund.

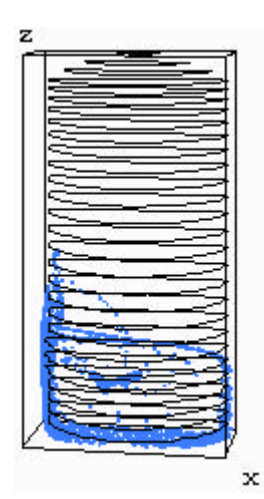

Figur E7.3 Figur E7.4

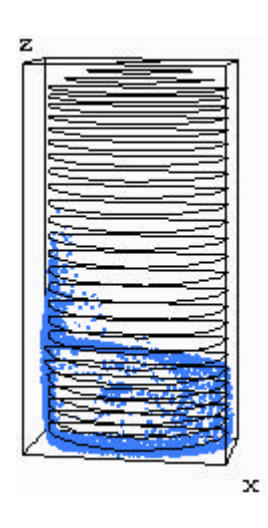

Resultat av simuleringer med dråpediameter 200 μm og med indre geometri.

Figur E8.1 og figur E8.2 viser forløpet etter 4,5 sekund og 7,0 sekund.

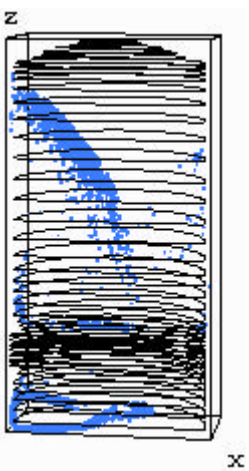

Figur E8.1 Figur E8.2

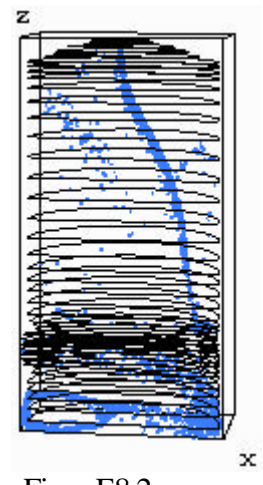

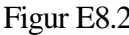

Figur E8.3 og figur E8.4 viser forløpet etter 11,0 sekund og 20,0 sekund.

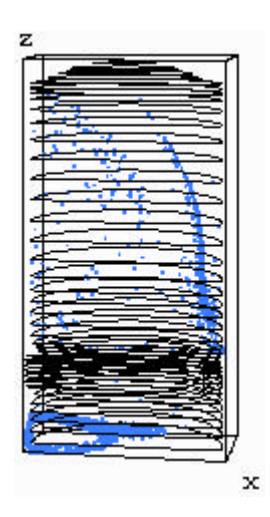

Figur E8.3 Figur E8.4

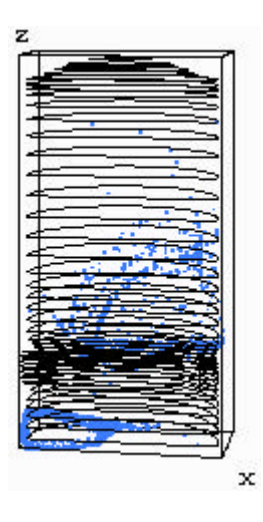

Resultat av simuleringer med dråpediameter 1000 μm og uten indre geometri.

Figur E9.1 og figur E9.2 viser forløpet etter 0,3 sekund og 1,3 sekund.

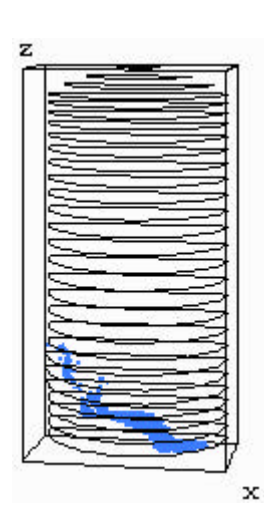

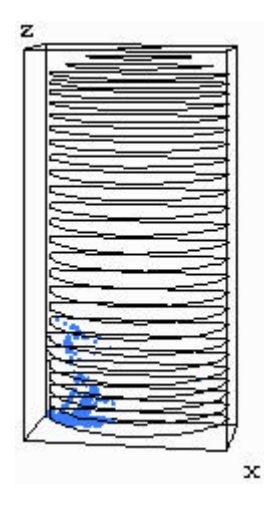

Figur E9.1 Figur E9.2

Figur E9.3 viser hvordan partiklene ligger fra ca. 13 sekund. De fleste ligger samlet nede i det ene hjørne og er derfor vanskelige å se.

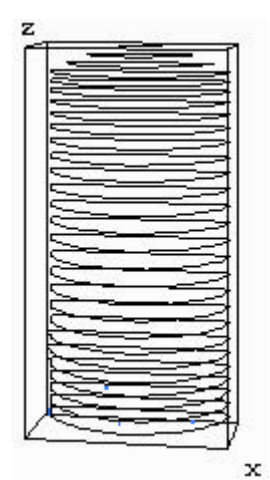

Figur E9.3

### **E10**

Resultat av simuleringer med dråpediameter 1000 μm og med indre geometri.

Figur E10.1 og figur E10.2 viser forløpet etter 0,3 sekund og 0,5 sekund.

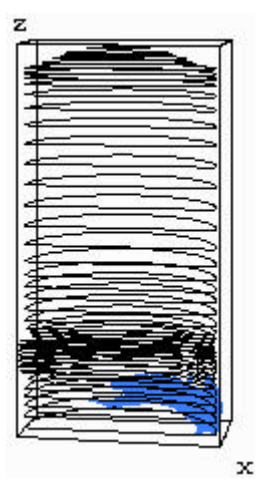

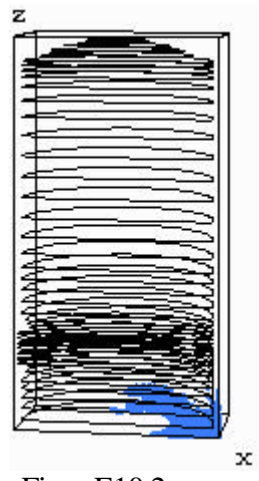

Figur E10.1 Figur E10.2

Figur E10.3 og figur E10.4 viser forløpet etter 10,0 sekund og 20,0 sekund.

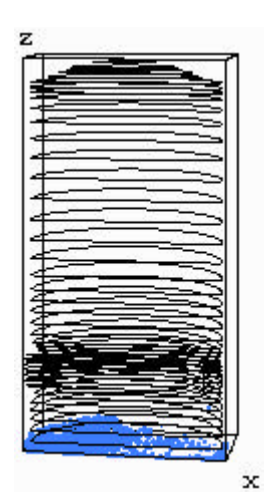

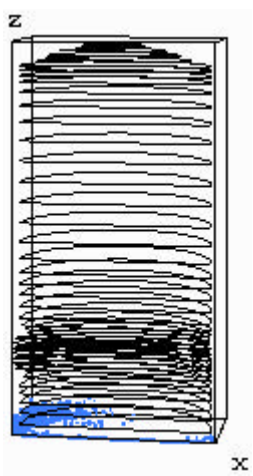

Figur E10.3 Figur E10.4

### **F1**

This is a sample input file

 \$xput remark='units are ...', twfin=60.,  $itb=0$ , gz=-9.81, ifenrg=0, ifrho=0, icav=0, iswat=0, ifvis=3, ifin=1, iadix=1, iadiy=1, ipdis=0, epsi=5., EPSADJ=0., isolid=2, itrst=1, \$end **Slimits**  \$end \$props rhof=126.59, mu1=0.00164e-3, units='si', \$end **\$scalar**  \$end *<u>Sbcdata</u>* wl=6,  $wr=2$ ,  $wf=1$ ,  $wbk=2$ , wb=2, wt=8,  $ubc(1)=2.75$ ,  $pbc(1)=107e5$ , \$end \$mesh nxcelt=31, px(2)=0.4, nycelt=15,  $pz(2)=1.22$ , px(1)=-0.4, py(1)=0., py(2)=0.39, pz(1)=1.,  $pz(3)=1.40$ ,  $nzcell(2)=18$ ,  $pz(4)=1.6$ ,  $nzcell(1)=12$ , nzcelt=79, pz(5)=2.4, pz(6)=2.541,  $nzcell(3)=10$ ,  $nzcell(5)=14$ , \$end \$obs

 avrck=2.,  $nobs=4$ ,  $iob(1)=1$ ,  $ioh(1)=1$ , iob(2)=1, iob(3)=2, ioh(2)=0, ioh(3)=1,

```
zh(2)=2.45,
 zl(3)=2.45,
 zl(1)=0.iob(4)=2, ioh(4)=0, zl(4)=0.,
  trnz(4)=1.861,xl(1)=0.5, xh(1)=0.5, yl(1)=0.5, yh(1)=0.5,
 zh(1)=2.45, zh(3)=2.541,rah(2)=0.39,
   rsh(4)=0.68,
  iob(7)=2, ioh(7)=0, zl(7)=2.45, rah(7)=0.0762,
iob(8)=3, ioh(8)=1,
 rah(8)=0.11,
 roty(8)=90., trnz(8)=1.315,
  ral(8)=0.0762,
 zl(8)=0.4, zh(8)=0.39,
 iob(9)=1, ioh(9)=0, zl(9)=-0.5, zh(9)=0.,
  rah(9)=0.0762, trnz(9)=1.315,
 roty(9) = 90.iob(11)=3, ioh(11)=0, zl(11)=-0.279,
  zh(11)=0.377, rah(11)=0.11, roty(11)=90., trnz(11)=1.315,
   xl(11)=0.iob(12)=4, ioh(12)=1, zl(12)=0.26, zh(12)=0.3,
 rah(12)=0.08, roty(12)=90., trnz(12)=1.315,
 $end
 $fl
  presi=107e5,
 $end
 $bf
 $end
<u>Stemp</u>
 $end
 $motn
 $end
 $grafic
 $end
 $parts
  prho=995.9, pdiam=200E-06, ippkt=0, 
 $end
  Documentation: general comments, background, expectations, etc.
```